# TravelMate 210 Service Guide

Service guide files and updates are available on the AIPG/CSD web; for more information, please refer to <a href="http://csd.acer.com.tw">http://csd.acer.com.tw</a>

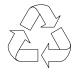

100% Recycled Paper

PART NO.: 49.40R03.001 DOC. NO.: SG362-0102A

PRINTED IN TAIWAN

# Copyright

Copyright © 1999 by Acer Incorporated. All rights reserved. No part of this publication may be reproduced, transmitted, transcribed, stored in a retrieval system, or translated into any language or computer language, in any form or by any means, electronic, mechanical, magnetic, optical, chemical, manual or otherwise, without the prior written permission of Acer Incorporated.

### **Disclaimer**

The information in this guide is subject to change without notice.

Acer Incorporated makes no representations or warranties, either expressed or implied, with respect to the contents hereof and specifically disclaims any warranties of merchantability or fitness for any particular purpose. Any Acer Incorporated software described in this manual is sold or licensed "as is". Should the programs prove defective following their purchase, the buyer (and not Acer Incorporated, its distributor, or its dealer) assumes the entire cost of all necessary servicing, repair, and any incidental or consequential damages resulting from any defect in the software.

Acer is a registered trademark of Acer Corporation.

Intel is a registered trademark of Intel Corporation.

Pentium and Pentium II/III are trademarks of Intel Corporation.

Other brand and product names are trademarks and/or registered trademarks of their respective holders.

# **Conventions**

The following conventions are used in this manual:

|                 | <b>.</b>                                                                             |
|-----------------|--------------------------------------------------------------------------------------|
| Screen messages | Denotes actual messages that appear on screen.                                       |
| NOTE            | Gives bits and pieces of additional information related to the current topic.        |
| WARNING         | Alerts you to any damage that might result from doing or not doing specific actions. |
| CAUTION         | Gives precautionary measures to avoid possible hardware or software problems.        |
| IMPORTANT       | Reminds you to do specific actions relevant to the accomplishment of procedures.     |

### **Preface**

Before using this information and the product it supports, please read the following general information.

- 1. This Service Guide provides you with all technical information relating to the BASIC CONFIGURATION decided for Acer's "global" product offering. To better fit local market requirements and enhance product competitiveness, your regional office MAY have decided to extend the functionality of a machine (e.g. add-on card, modem, or extra memory capability). These LOCALIZED FEATURES will NOT be covered in this generic service guide. In such cases, please contact your regional offices or the responsible personnel/channel to provide you with further technical details.
- 2. Please note WHEN ORDERING FRU PARTS, that you should check the most up-to-date information available on your regional web or channel. If, for whatever reason, a part number change is made, it will not be noted in the printed Service Guide. For ACER-AUTHORIZED SERVICE PROVIDERS, your Acer office may have a DIFFERENT part number code to those given in the FRU list of this printed Service Guide. You MUST use the list provided by your regional Acer office to order FRU parts for repair and service of customer machines.

# **Table of Contents**

| Chapter | 1 System Specifications                                                                                                    | 1                                                                                         |
|---------|----------------------------------------------------------------------------------------------------|-------------------------------------------------------------------------------------------|
|         | Features System Block Diagram Board Layout Top View Bottom View Panel Front Panel Left Panel Right Panel Rear Panel Bottom Panel Indicators Keyboard Special keys Hot Keys Touchpad Touchpad basics Hardware Specifications and Configurations                                                                                                    |                                                                                           |
| Chapter | 2 System Utilities                                                                                                    | 29                                                                                        |
|         | Basic System Settings Startup Configuration Onboard Device Configuration System Security Load Default Settings BIOS Flash Utility Executing Flash Program. System Utility Diskette Panel ID Utility Thermal and Fan Utility Mother Board Data Utility System Diagnostic Diskette PQA System Diagnostics Audio Resource and Speaker-Out Test USB Register and Connect/ Disconnect Test Running PQA Diagnostics Program | .29<br>30<br>31<br>32<br>.33<br>34<br>.36<br>.37<br>38<br>.38<br>.40<br>.40<br>.40<br>.41 |
| Chapter |                                                                                                    | 43                                                                                        |
|         | General Information Before You Begin  Disassembly Procedure Flowchart  Removing the Battery Pack Removing the Battery Cover  Removing the CD-ROM Drive Module Disassembling the CD-ROM Drive Module Removing the Hard Disk Drive Module Disassembling the Hard Disk Drive Module Removing the Extended Memory  Removing the Modem Board Disassembling the LCD                                                         | .44<br>.45<br>.48<br>.49<br>.49<br>.51<br>.51                                             |

# Table of Contents

|         |          | emoving the Hinge Cap                         |     |
|---------|----------|-----------------------------------------------|-----|
|         |          | moving the Middle Cover                       |     |
|         |          | emoving the Launch Board                      |     |
|         |          | emoving the Cable Cover                       |     |
|         |          | emoving the Keyboard                          |     |
|         |          | emoving the 12.1" TFT LCD Module              |     |
|         |          | emoving the LCD Bezel                         |     |
|         |          | emoving the Speakeremoving the Inverter Board |     |
|         |          | emoving the LCD                               |     |
|         |          | emoving the Microphone                        |     |
|         |          | emoving the LCD Brackets                      |     |
|         |          | emoving the LCD FPC Cable                     |     |
|         |          | embling the Upper Case                        |     |
|         |          | emoving the Floppy Disk Drive Module          |     |
|         |          | sassembling the Floppy Disk Drive Module      |     |
|         |          | emoving the CPU Heatsink                      |     |
|         |          | emoving the RTC Battery                       |     |
|         |          | emoving the Touch Pad Cable                   |     |
|         | Re       | moving the Upper Case                         | 67  |
|         | Disasse  | embling the Lower Case                        | 68  |
|         | Re       | moving the Charger Plate                      | 68  |
|         |          | moving the Fan                                |     |
|         |          | moving the Main Board                         |     |
|         |          | moving the Modem Cable                        |     |
|         | Re       | emoving the PCMCIA Slot                       |     |
| Chapter | 4        | Troubleshooting                               | 73  |
|         | System   | Check Procedures                              | 74  |
|         |          | skette Drive Check                            |     |
|         |          | D-ROM Drive Check                             |     |
|         |          | yboard or Auxiliary Input Device Check        |     |
|         |          | emory Check                                   |     |
|         |          | wer System Check                              |     |
|         |          | uchpad Check                                  |     |
|         |          | f Error Message                               |     |
|         | Index o  | f Symptom-to-FRU Error Message                | 80  |
|         | Intermit | tent Problems                                 | 84  |
|         |          | rmined Problems                               |     |
|         |          | f PQA Diagnostic Error Code, Message          |     |
|         | Index o  | f PQA Diagnostic Error Code, Message          |     |
| Chapter | 5        | Jumper and Connector Locations                | 89  |
|         | Top Vie  | ew                                            | 89  |
|         | •        | View                                          |     |
| Chapter | 6        | FRU (Field Replaceable Unit) List             | 93  |
| Appendi | хА       | Model Definition and Configuration            | 105 |
| Appendi | хВ       | Test Compatible Components                    | 107 |
| 1-1-2   |          | oft Windows ME US/JP ACPI Environment Test    |     |
| Appendi |          | Online Support Information                    | 109 |
|         | . J      | oupport information                           | 111 |
| Index   |          |                                               | 111 |

# **System Specifications**

# **Features**

This computer was designed with the user in mind. Here are just a few of its many features:

| Performa | ance  |                                                                                                    |
|----------|-------|----------------------------------------------------------------------------------------------------|
|          |       | Intel <sup>®</sup> Mobile Pentium <sup>®</sup> and Celeron <sup>®</sup> CPU families 700/900 MHz processor with 128KB cache |
|          |       | 64-bit memory bus                                                                                                    |
|          |       | AcerMedia bay (removable CD-ROM or DVD-ROM drive)                                                                           |
|          |       | Built-in floppy drive                                                                                                    |
|          |       | High-capacity, Enhanced-IDE hard disk                                                                                       |
|          |       | NiMH main battery pack                                                                                                    |
|          |       | Power management system with ACPI (Advanced Configuration Power Interface)                                                  |
| Multimed | dia   |                                                                                                    |
|          |       | 16-bit high-fidelity AC'97 stereo audio with 3D sound and wavetable synthesizer                                             |
|          |       | Built-in dual speakers with microphone                                                                                      |
|          |       | High-speed CD-ROM and DVD-ROM drive(AcerMedia Bay)                                                                          |
|          |       | USB video capture kit option                                                                                                |
| Connect  | ivity |                                                                                                    |
|          |       | PS/2 interface, which also can be configured as keyboard/keypad interface.                                                  |
|          |       | 84/85/88 key keyboard, which is IBM PC/AT keyboard compatible.                                                              |
|          |       | Universal Serial Bus Ports                                                                                                  |
|          |       | CD-ROM/DVD Swappable Module                                                                                                 |
|          |       | RJ-11 for 56Kbps fax/modem                                                                                                  |
|          |       | Upgradeable memory and hard disk                                                                                            |
|          |       | ECP/EPP Compliant parallel port.                                                                                            |
|          |       | RS-232 (16550 compatible) serial port                                                                                       |

| Human-o | centr | ic Design and Ergonomics                                                                                                    |
|---------|-------|----------------------------------------------------------------------------------------------------|
|         |       | All-in-one design (CD-ROM, floppy disk drive, hard disk drive)                                                                                                    |
|         |       | Sleek, smooth and stylish design                                                                                                    |
|         |       | Full-sized keyboard                                                                                                    |
|         |       | Ergonomically centred touchpad pointing device                                                                                                    |
| Expansi | on    |                                                                                                    |
|         |       | One Type III or one Type II CardBus PC card (formerly PCMCIA) slot with ZV (zoomed video) support                                                                                                    |
|         |       | Upgradeable memory and hard disk                                                                                                    |
| Display |       |                                                                                                    |
|         |       | 12.1", 13.3" or 14.1" TFT LCD displaying 32-bit true-color at $800 \times 600 \times 60$ |
|         |       | 3D capabilities                                                                                                    |
|         |       | Supports other output display devices such as LCD projection panels for large audience presentations                                                                                                    |
|         |       | "Automatic LCD dim" feature that automatically decides the best settings for your display and conserves power.                                                                                                    |
|         |       | Simultaneous LCD and CRT display support                                                                                                    |
|         |       | Dual display capability                                                                                                    |

### Video performance

2X AGP video graphic accelerator with 8MB shared from system memory to boost video performance.

### Simultaneous display

The computer's large display and multimedia capabilities are great for giving presentations. If you prefer, you can also connect an external monitor when giving presentations. This computer has built-in AGP and VGA display system to support simultaneous LCD and CRT display. Simultaneous display allows you to control the presentation from your computer and at the same time face your audience. You can also connect other output display devices such as LCD projection panels for large-audience presentations.

### **Dual Display**

The computer's unique graphics chip takes advantage of Windows ME's multi-display capability, allowing you to extend your desktop to an external display device, such as an external monitor projector. With this feature enabled, you can move program windows to/from the computer LCD and the external monitor.

### Power management

The power management system incorporates an "automatic LCD dim" feature that automatically dims the LCD when the computer is powered by a battery pack to conserve battery power. See "Power Management" on page 26 for more information on power management features.

### Opening and closing the display

To open the display, slide the display cover latch to the left and lift up the cover. Then tilt it to a comfortable viewing position. The computer employs a microswitch that turns off the display (and enters standby mode) to conserve power when you close the display cover, and turns it back on when you open the display cover.

**NOTE:** If an external monitor is connected, the computer turns off the display (but does not enter standby mode) when you close the display cover.

To close the display cover, fold it down gently until the display cover latch clicks into place.

WARNING: To avoid damaging the display, do not slam it when you close it. Also, do not place any object on top of the computer when the display is closed.

# **System Block Diagram**

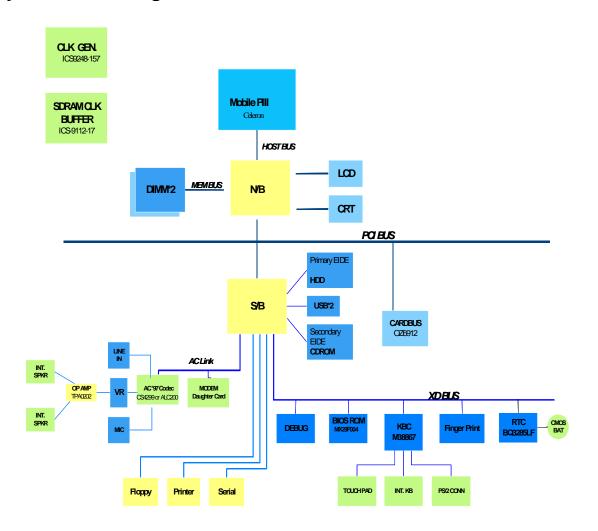

# **Board Layout**

# **Top View**

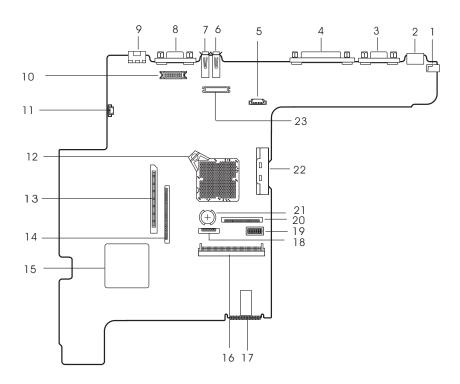

- 1 DC-in Port
- 2 PS/2 Keyboard and Mouse Port
- 3 Serial Port
- 4 Parallel Port
- 5 Launch Key Connector
- 6 USB Port 1
- 7 USB Port 2
- 8 External Display Port
- 9 Modem Port
- 10 LED & Inverter Connector
- 11 Fan Connector
- 12 CPU (on board)

- 13 PCMCIA Socket Connector
- 14 Diskette Drive Connector
- 15 PCMCIA (PC card)Controller (OZ6812)
- 16 HDD Connector
- 17 BIOS ROM
- 18 Touch Pad Cable Connector
- 19 Switch
- 20 Keyboard Cable Connector
- 21 RTC battery
- 22 CD-ROM Connector
- 23 LCD Connector

# **Bottom View**

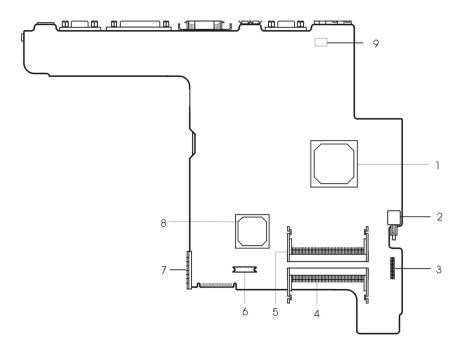

- 1 North Bridge (ALi M1632M)
- 2 Power Push Switch
- 3 Audio Connector
- 4 DIMM 2 Socket
- 5 DIMM 1 Socket

- 6 Modem Connector
- 7 Battery Connector
- 8 South Bridge (ALi M1535)
- 9 Modem Card Cable Connector

# **Panel**

Ports allow you to connect peripheral devices to your computer as you would with a desktop PC.

# **Front Panel**

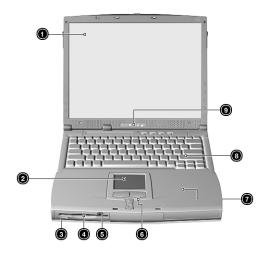

| # | Item                                  | Description                                                                                                    |  |
|---|---------------------------------------|----------------------------------------------------------------------------------------------------|--|
| 1 | Display screen                        | Also called LCD (Liquid Crystal Display), displays computer output.                                                             |  |
| 2 | Touchpad                              | Touch-sensitive pointing device which functions like a computer mouse.                                                          |  |
| 3 | Floppy activity indicator             | LED(light-emitting diodes) that turn on and off when the floppy is active.                                                      |  |
| 4 | Floppy drive                          | Internal diskette drive, accepts 3.5-inch floppy diskettes                                                                      |  |
| 5 | Floppy disk eject button              | Push this button to eject the foppy disk                                                                                        |  |
| 6 | Click button (left, center and right) | The left and right buttons function like the left and right mouse buttons, the center button serves as a scroll up/down button. |  |
| 7 | Palmrest                              | Comfortable support area for your hands when you use the computer.                                                              |  |
| 8 | Keyboard                              | Inputs data into your computer.                                                                                                 |  |
| 9 | Status indicators                     | LEDs (Light Emitting Diodes) that turn on and off to show the status of the computer and its functions and components.          |  |

# **Left Panel**

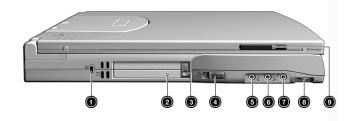

| # | Icon               | Item/ Port                  | Connects to                                                                       |
|---|--------------------|-----------------------------|-----------------------------------------------------------------------------------|
| 1 |                    | Security keylock            | Kensington-compatible key-based computer security lock.                           |
| 2 | Ш                  | PCMCIA (PC card) Port       | Connects to one Type II or one Type III 16-bit PC card or 32-bit CardBus PC Card. |
| 3 |                    | Eject button                | Eject PC cards from the card slots.                                               |
| 4 |                    | Power switch                | Turns on the computer power.                                                      |
| 5 | (( <sup>†</sup> )) | Speaker/ headphone-out jack | Connects to audio line-out devices (e.g., speakers, headphones)                   |
| 6 | (( <sub>1</sub> )) | Line-in jack                | Accepts audio line-in devices (e.g., audio CD player, stereo walkman).            |
| 7 | <i>&gt;</i>        | Microphone-in jack          | Accepts a mono/stereo condenser microphone.                                       |
| 8 |                    | Volume control              | Controls the volume of the speakers.                                              |
| 9 |                    | Video capture kit slot      | Accepts the video capture kit option on the left side of the computer.            |

# Right Panel

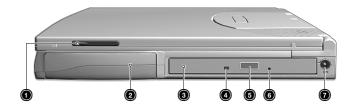

| # | lcon              | Item/ Port             | Connects to                                                             |
|---|-------------------|------------------------|-------------------------------------------------------------------------|
| 1 |                   | Video capture kit slot | Accepts the video capture kit option on the right side of the computer. |
| 2 |                   | Battery bay            | Houses the computer's battery pack.                                     |
| 3 | 3 AcerMedia drive |                        | Houses removable media drive modules.                                   |
| 4 |                   | LED indicator          | Lights up when the AcerMedia drive is active.                           |
| 5 |                   | Eject button           | Ejects the compact disc from the drive.                                 |
| 6 |                   | Emergency eject slot   | Ejects the compact discs when the computer is turned off.               |
| 7 | ===               | Power Jack             | Connects to an AC adapter                                               |

# **Rear Panel**

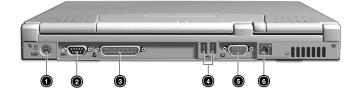

| # | Icon   | Port | Connects to                                                                |
|---|--------|------|----------------------------------------------------------------------------|
| 1 |        |      | Connects to any PS/2-compatible devices (e.g., PS/2 keyboard/mouse/keypad) |
| 2 | [OIOI] | · •  | Connects to a serial device (e.g., serial mouse)                           |

| # | Icon     | Port                  | Connects to                                                                                                    |
|---|----------|-----------------------|----------------------------------------------------------------------------------------------------|
| 3 |          | Parallel port         | Connects to a parallel device (e.g., parallel printer)                                                          |
| 4 | <b>↔</b> | USB port (two)        | Connects to any Universal Serial Bus devices(e.g., USB mouse, USB camera).                                      |
| 5 |          | External display port | Connects to a display device (e.g., external monitor, LCD projector) and displays up to 64K colors at 1280x1024 |
| 6 | D        | Modem jack            | Connects to the phone line                                                                                      |

# **Bottom Panel**

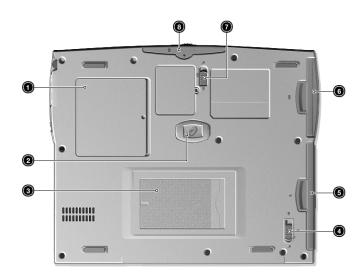

| # | Item                                                                                            | Description                                            |
|---|-------------------------------------------------------------------------------------------------|--------------------------------------------------------|
| 1 | Memory compartment                                                                              | Houses the computer's main memory.                     |
| 2 | Hard disk anti-shock protection                                                                 | Protects your hard disk against shocks.                |
| 3 | Personal identification slot Insert a business card or similar-sized personalize your computer. |                                                        |
| 4 | AcerMedia bay release latch                                                                     | Unlatches the AcerMedia drive for removal or swapping. |
| 5 | AcerMedia bay Houses an AcerMedia drive module.                                                 |                                                        |
| 6 | Battery bay Houses the computer's battery pack.                                                 |                                                        |
| 7 | Battery release latch Unlatches the battery to remove the battery pack.                         |                                                        |
| 8 | Hard disk bay                                                                                   | Houses the computer's hard disk (secured by a screw).  |

# **Indicators**

The computer has six easy-to-read status icons on the right of the display screen

.

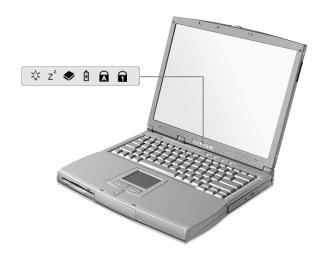

The Power and Standby status icons are visible even when you close the display cover so you can see the status of the computer while the cover is closed.

| # | Icon           | Function             | Description                                                                                                   |
|---|----------------|----------------------|----------------------------------------------------------------------------------------------------|
| 1 | Ş              | Power                | Lights when the computer is on.                                                                               |
| 2 | Z <sup>z</sup> | Sleep                | Lights when the computer enters Standby mode and blinks when it enters into or resumes from hebernation mode. |
| 3 | <b>*</b>       | Media Activity       | Lights when the floppy drive, hard disk or AcerMedia drive is active.                                         |
| 4 | Ð              | Battery Charge       | Lights when the battery is being charged.                                                                     |
| 5 | Ā              | Caps Lock            | Lights when Caps Lock is activated.                                                                           |
| 6 | 1              | Num Lock<br>(Fn-F11) | Lights when Numeric Lock is activated.                                                                        |

# **Keyboard**

The keyboard has full-sized keys and an embedded keypad, separate cursor keys, two Windows keys and twelve function keys.

# Special keys

### Lock keys

The keyboard has three lock keys which you can toggle on and off.

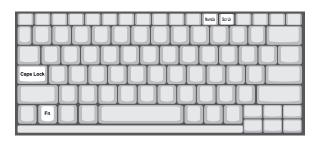

| Lock key             | Description                                                                                                    |
|----------------------|----------------------------------------------------------------------------------------------------|
| Caps Lock            | When Caps Lock is on, all alphabetic characters typed are in uppercase.                                                                                                    |
| Num Lock (Fn-F11)    | When Num Lock is on, the embedded keypad is in numeric mode. The keys function as a calculator (complete with the arithmetic operators), -, *, and /). Use this mode when you need to do a lot of numeric data entry. A better solution would be to connect an external keypad. |
| Scroll Lock (Fn-F12) | When Scroll Lock is on, the screen moves one line up or down when you press the up or down arrow keys respectively. Scroll Lock does not work with some applications.                                                                                                    |

### Embedded numeric keypad

The embedded numeric keypad functions like a desktop numeric keypad. It is indicated by small characters located on the upper right corner of the keycaps. To simplify the keyboard legend, cursor-control key symbols are not printed on the keys.

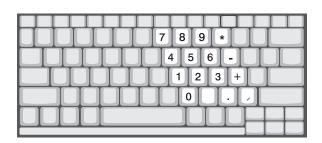

| Desired access                         | Num lock on                                      | Num lock off                             |
|----------------------------------------|--------------------------------------------------|------------------------------------------|
| Number keys on embedded keypad         | Type numbers in a normal manner.                 |                                          |
| Cursor-control keys on embedded keypad | Hold Shift while using cursor-control keys.      | Hold Fn while using cursor-control keys. |
| Main keyboard keys                     | Hold Fn while typing letters on embedded keypad. | Type the letters in a normal manner.     |

**NOTE:** If an external keyboard or keypad is connected to the computer, the Num Lock feature automatically shifts from the internal keyboard to the external keyboard or keypad.

# Windows keys

The keyboard has two keys that perform Windows-specific functions.

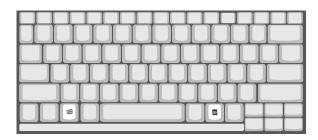

| Keys             | Description                                                                                    |
|------------------|------------------------------------------------------------------------------------------------|
| Windows logo key | Start button. Combinations with this key perform shortcut functions. Below are a few examples: |
| <b>进</b>         | 田 + Tab (Activates next taskbar button)                                                        |
|                  | ⊕ + E (Explores My Computer)                                                                   |
|                  | Ⅲ + F (Finds Document)                                                                         |
|                  | 田 + M (Minimizes All)                                                                          |
|                  | Shift + 通 + M (Undoes Minimize All)                                                            |
|                  |                                                                                                |
| Application key  | Opens a context menu (same as a right-click).                                                  |
|                  |                                                                                                |
|                  |                                                                                                |

# **Hot Keys**

The computer employs hot keys or key combinations to access most of the computer's controls like screen contrast and brightness, volume output and the BIOS Utility.

To activate hot keys, press and hold the  $\mathbf{Fn}$  key before pressing the other key in the hot key combination.

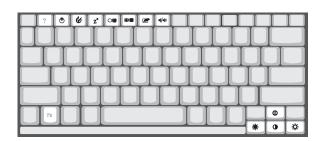

| Hot Key | Icon           | Function            | Description                                                                                                    |
|---------|----------------|---------------------|----------------------------------------------------------------------------------------------------|
| Fn-F1   | ?              | Hotkey help         | Displays a list of the hotkeys and their functions.                                                                                   |
| Fn-F2   | <b>&amp;</b>   | Setup               | Accesses the notebook configuration utility.                                                                                          |
| Fn-F3   | <b>♦</b>       | Power Scheme Toggle | Switches between the power management scheme used by the computer (function available if supported by operating system).              |
| Fn-F4   | Z <sup>z</sup> | Sleep               | Puts the computer in Sleep mode.                                                                                                    |
| Fn-F5   |                | Display toggle      | Switches display output between the display screen, external monitor (if connected) and both the display screen and external monitor. |
| Fn-F6   | <b>∰</b> }■    | Screen blank        | Turns the display screen backlight off to save power. Press any key to return.                                                        |
| Fn-F7   |                | Touchpad Toggle     | Turns the internal touchpad on and off.                                                                                               |
| Fn-F8   | <b>⊄/4</b> »   | Speaker on/off      | Turns the speakers on and off; mutes the sound.                                                                                       |
| Fn-↑    | 0              | Contrast up         | Increases the screen contrast (available only for models with HPA displays).                                                          |
| Fn-↓    | •              | Contrast down       | Decreases the screen contrast (available only for models with HPA displays).                                                          |
| Fn-→    | Ö.             | Brightness up       | Increases the screen brightness.                                                                                                    |
| Fn-←    | <b></b>        | Brightness down     | Decreases the screen brightness.                                                                                                    |

### **Launch Keys**

Located at the top of the keyboard are four buttons. These buttons are called launch keys. They are designated as key 1, key 2, key 3 and key 4. By default, key 1 is used to launch the internet browser and key 2 is used to launch the e-mail application. Keys 3 and 4 starts the Launch Manager application. All four keys can be set by the user. To set the launch keys, run the Acer Launch Manager.

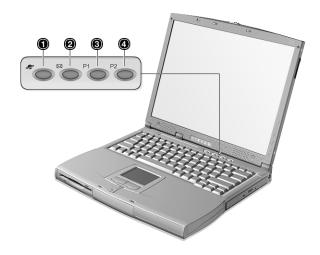

# **Touchpad**

The built-in touchpad is a PS/2-compatible pointing device that senses movement on its surface. This means that the cursor responds as you move your finger on the surface of the touchpad. The central location on the palmrest provides optimum comfort and support.

**NOTE:** When using an external USB or serial mouse, you can press **Fn-F7** to disable the touchpad. If you are using an external PS/2 mouse, the touchpad is automatically disabled.

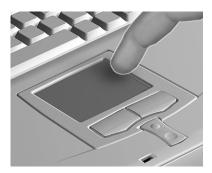

# **Touchpad basics**

The following items teach you how to use the touchpad:

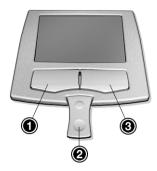

- 1. Move your finger across the touchpad to move the cursor.
- 2. Press the left (1) and right (3) buttons located on the edge of the touchpad to do selection and execution functions. These two buttons are similar to the left and right buttons on a mouse. Tapping on the touchpad produces similar results.
- **3.** Use the center (2) buttons (top and bottom) to scroll up or down a page. This button mimics your cursor pressing on the right scroll bar of Windows applications.

| Function            | Left Button                                                                 | Right Button | Center Button                          | Тар                                                                                                    |
|---------------------|-----------------------------------------------------------------------------|--------------|----------------------------------------|----------------------------------------------------------------------------------------------------|
| Execute             | Click twice quickly                                                         |              |                                        | Tap twice (at the same speed as double-clicking a mouse button)                                                                        |
| Select              | Click once                                                                  |              |                                        | Tap once                                                                                                    |
| Drag                | Click and hold, then<br>use finger to drag the<br>cursor on the<br>touchpad |              |                                        | Tap twice (at the same speed as double-clicking a mouse button) then hold finger to the touchpad on the second tap and drag the cursor |
| Access context menu |                                                                             | Click once   |                                        |                                                                                                    |
| Scroll              |                                                                             |              | Click and hold the up/<br>down buttons |                                                                                                    |

**NOTE:** Keep your fingers dry and clean when using the touchpad. Also keep the touchpad dry and clean. The touchpad is sensitive to finger movements. Hence, the lighter the touch, the better the response. Tapping harder will not increase the touchpad's responsiveness.

# **Hardware Specifications and Configurations**

# **System Board Major Chips**

| Item                       | Controller                                                                        |
|----------------------------|-----------------------------------------------------------------------------------|
| System core logic          | ALI M1632M with DRAM/Cache controller                                             |
| Super I/O controller       | ALI M1535                                                                         |
| Audio controller           | Cirrus Logic CS4299 or Realtek ALC200 Audio Codec 97                              |
| Video controller           | Trident VGA integrated by north bridge ( 8MB viseo RAM shared from system memory) |
| Hard disk drive controller | Embedded in M1535                                                                 |
| Keyboard controller        | M38867                                                                            |
| RTC                        | BQ3285LF                                                                          |

### **Processor**

| Item             | Specification                                       |  |
|------------------|-----------------------------------------------------|--|
| CPU type         | Intel Celeron 700-900 MHz processor with 128K cache |  |
| CPU package      | uBGA2                                               |  |
| CPU core voltage | 1.6V                                                |  |
| CPU I/O voltage  | 1.5V                                                |  |

### BIOS

| Item                  | Specification                                                                                                    |
|-----------------------|----------------------------------------------------------------------------------------------------|
| BIOS vendor           | Acer BIOS                                                                                                    |
| BIOS Version          | V3.3                                                                                                    |
| BIOS ROM type         | Flash ROM                                                                                                    |
| BIOS ROM size         | 512KB                                                                                                    |
| BIOS package          | 32 Pin PLCC                                                                                                    |
| Supported protocols   | ACPI 1.0b, APM 1.2, PC Card 95, SM BIOS 2.3, EPP/IEEE 1284, ECP/IEEE 1284 1.7 & 1.9, IrDA, PCI 2.1, PnP 1.0a, PS/2 keyboard and mouse, USB, VESA VGA BIOS, DDC-2B, CD-ROM bootable, Windows keyboard Microsoft Simple Boot Flag |
| BIOS password control | Set by switch, see SW1 settings                                                                                                    |

### **Second Level Cache**

| Item                    | Specification       |
|-------------------------|---------------------|
| Cache controller        | Built-in CPU        |
| Cache size              | 128KB               |
| 1st level cache control | Always Enabled      |
| 2nd level cache control | Always Enabled      |
| Cache scheme control    | Fixed-in write back |

### **System Memory**

| Item                            | Specification        |
|---------------------------------|----------------------|
| Memory controller               | ALI M1632            |
| Onboard memory size             | 0MB                  |
| DIMM socket number              | 2 Sockets            |
| Supports memory size per socket | 32/64/128/256 MB     |
| Supports maximum memory size    | 512 MB ( 256MB x 2 ) |

### **System Memory**

| Item                       | Specification                                                                                       |
|----------------------------|----------------------------------------------------------------------------------------------------|
| Supports DIMM type         | SDRAM                                                                                               |
| Supports DIMM Speed        | 100 MHz                                                                                             |
| Supports DIMM voltage      | 3.3 V                                                                                               |
| Supports DIMM package      | 144-pin so-DIMM                                                                                     |
| Memory module combinations | You can install memory modules in any combinations as long as they match the above specifications . |

# **Memory Combinations**

| Slot 1 | Slot 2 | Total Memory |
|--------|--------|--------------|
| 64MB   | 0MB    | 64 MB        |
| 0MB    | 64MB   | 64 MB        |
| 64MB   | 32MB   | 96 MB        |
| 32MB   | 64MB   | 96 MB        |
| 64MB   | 64MB   | 128 MB       |
| 0MB    | 128MB  | 128 MB       |
| 128MB  | 0MB    | 128 MB       |
| 32MB   | 128MB  | 160 MB       |
| 128MB  | 32MB   | 160 MB       |
| 64MB   | 128MB  | 192 MB       |
| 128MB  | 64MB   | 192 MB       |
| 128MB  | 128MB  | 256 MB       |
| 256MB  | 0MB    | 256MB        |
| 0MB    | 256MB  | 256MB        |
| 256MB  | 32MB   | 288MB        |
| 32MB   | 256MB  | 288MB        |
| 256MB  | 64MB   | 320MB        |
| 64MB   | 256MB  | 320MB        |
| 256MB  | 128MB  | 384MB        |
| 128MB  | 256MB  | 384MB        |
| 256MB  | 256MB  | 512MB        |

Above table lists some system memory configurations. You may combine DIMMs with various capacities to form other combinations.

NOTE: The shipping specification for DIMM combination is 64MB in slot 1.

### **Modem Interface**

| Item                            | Specification                                 |
|---------------------------------|-----------------------------------------------|
| Chipset                         | Ambit MDC module with Lucent modem controller |
| Fax modem data baud rate (bps)  | 14.4K                                         |
| Data modem data baud rate (bps) | 56K                                           |
| Supports modem protocol         | V.90MDC                                       |
| Modem connector type            | RJ11                                          |
| Modem connector location        | Rear side                                     |

# Floppy Disk Drive Interface

| Item                           |                  | Specification         |              |
|--------------------------------|------------------|-----------------------|--------------|
| Vendor & model name            | MCI JU-226A252FC | MCI JU-226A252FC      |              |
| Floppy Disk Specifications     | ·                |                       |              |
| Media recognition              | 2DD ( 720KB )    | 2HD (1.2 MB, 3 mode ) | 2HD (1.44MB) |
| Sectors/track                  | 9                | 15                    | 18           |
| Tracks                         | 80               | 80                    | 80           |
| Data transfer rate<br>(Kbit/s) | 1 MB             | 1.6 MB                | 2 MB         |
| Rotational speed (RPM)         | 300              | 300 360 300           |              |
| Read/write heads               | 2                | 2                     |              |
| Encoding method                | MFM              | MFM                   |              |
| Power Requirement              |                  |                       |              |
| Input Voltage (V)              | +5V              | +5V                   |              |

### **Hard Disk Drive Interface**

| Item                                           | Specification  |                |
|------------------------------------------------|----------------|----------------|
| Vendor & Model Name                            | IBM (DJSA-205) | IBM (DJSA-210) |
| Capacity (MB)                                  | 10000          | 5000           |
| Bytes per sector                               | 512            | 512            |
| Logical heads                                  | 16             | 15             |
| Logical sectors                                | 63             | 63             |
| Drive Format                                   |                |                |
| Logical cylinders                              | 19485          | 10336          |
| Physical read/write heads                      | 2              | 1              |
| Disks                                          | 1              | 1              |
| Spindle speed (RPM)                            | 4200RPM        | 4200RPM        |
| Performance Specifications                     |                |                |
| Buffer size                                    | 512KB          | 512KB          |
| Interface                                      | ATA-5          | ATA-5          |
| Data transfer rate (disk-<br>buffer, Mbytes/s) | 109-203        | 109-203        |
| Data transfer, rate<br>(host~buffer, Mbytes/s) |                | 66.6 MB/Sec    |
| DC Power Requirements                          |                |                |
| Voltage tolerance                              | 5 +/- 5%       | 5 +/- 5%       |

### **CD-ROM Interface**

| Items                     | Specification                                                                                                    |                                                                                                    |
|---------------------------|----------------------------------------------------------------------------------------------------|----------------------------------------------------------------------------------------------------|
| Vendor & Model Name       | MKE CR-177-B/D                                                                                                    | TEAC CD-224E-B26                                                                                                    |
| Performance Specification |                                                                                                    | •                                                                                                    |
| Transfer rate             | CAV Mode:                                                                                                    | Read Sustained:                                                                                                    |
|                           | 775~1800 blocks/sec                                                                                                    | 1545~3600 KB/sec                                                                                                    |
|                           | Mode 1:                                                                                                    | Programmed I/O:                                                                                                    |
|                           | 1550~3600 kBytes/sec                                                                                                    | 16.7 MB/sec Max. (Mode 0~4)                                                                                                    |
|                           | Mode 2:                                                                                                    | Multi-word DMA:                                                                                                    |
|                           | 1768~4106kBytes/sec                                                                                                    | 16.7 MB/sec Max. (Mode 0~2)                                                                                                    |
|                           |                                                                                                    | Ultra DMA:                                                                                                    |
|                           |                                                                                                    | 33.3MB/sec Max.                                                                                                    |
| Access time (typ.)        | Random: 100 ms                                                                                                    | Random: 115 ms                                                                                                    |
|                           | Full Stroke: 200 ms                                                                                                    | Full Stroke: 250 ms                                                                                                    |
| Rotation speed            | 5000 rpm                                                                                                    | 5136 rpm                                                                                                    |
| Data Buffer Capacity      | 128 KB                                                                                                    | 128 KB                                                                                                    |
| Interface                 | IDE                                                                                                    | IDE                                                                                                    |
| Applicable disc format    | CD-Audio, CD-ROM (mode 1 and Mode 2),<br>CD-ROM XA (mode 2, form 1 and form 2),<br>CD-I (mode 2, form 1 and form 2), CD-I<br>Ready, CD-I Bridge, Photo CD, CD-WO,<br>Video CD, Enhanced Music CD (CD Plus),<br>CD-RW | CD/CD-ROM(12cm,8cm), CD-R, CD-RW, CD-DA, CD-ROM(Mode 1, Mode2), CD-ROM XA (Mode 2, Form1 and Form 2), Photo CD(Singal, Multi- sesseion), Enhanced CD |
| Loading mechanism         | Drawer with soft eject and emergency eject hole                                                                                                    | Drawer with soft eject and emergency eject hole                                                                                                    |
| Power Requirement         |                                                                                                    |                                                                                                    |
| Input Voltage             | +5V[DC]+/-5%                                                                                                    | +5V[DC]+/-5%                                                                                                    |

### **DVD-ROM Interface**

| Item                                                                               | Specification                                                                                                    |                                                                                                    |
|------------------------------------------------------------------------------------|----------------------------------------------------------------------------------------------------|----------------------------------------------------------------------------------------------------|
| Vendor & model name                                                                | MKE SR-8175-BXX                                                                                                    |                                                                                                    |
| Performance Specification                                                          | With CD Diskette                                                                                                    | With DVD Diskette                                                                                                    |
| Performance Specification  Transfer rate (KB/sec)  Average Full Access time (typ.) | With CD Diskette  Average Sustained: CAV mode 775~1800 blocks/sec (10.3X to 24X) 1550~3600kBytes/sec (Mode 1) 1768~4106 kBytes/sec (Mode 2)  Random (*1) CAV mode 110 msec typical 150 msec average max Full Stroke (*2) CAV mode 200 msec typical 260 msec average max | With DVD Diskette  DVD-5:  Normal Speed (1X) 11.08 Mbits/sec CAV mode 36.67~88.64 Mbits/sec DVD-9/DVD-R:  Normal Speed (1X) 11.08 Mbits/sec CAV mode 36.67~88.64 Mbits/sec CAV mode 36.67~88.64 Mbits/sec  DVD-5: Random (*4) 150 msec typical 200 msec average max Full Stroke (*5) 300 msec typical 400 msec average max DVD-9: Random (*7) 170 msec typical |
|                                                                                    |                                                                                                    | 230 msec typical 230 msec average max Full Stroke (*8) 340 msec typical 470 msec average max                                                                                                    |
| Data Buffer Capacity                                                               | 512 kBytes                                                                                                    |                                                                                                    |

### **DVD-ROM Interface**

| Item                   | Specification                                                                                                    |  |
|------------------------|----------------------------------------------------------------------------------------------------|--|
| Interface              | IDE                                                                                                    |  |
| Applicable disc format | DVD: DVD-5, DVD-9, DVD-10, DVD-R (3.95G)                                                                                                    |  |
|                        | CD: CD-Audio, CD-ROM (mode 1 and mode 2), CD-ROM XA (mode 2, form 1 and form 2), CD-I (mode 2, form 1 and form 2), CD-I Ready, CD-I Bridge, CD-WO, CD-RW, Photo CD, Video CD, Enhanced Music CD, CD-TEXT |  |
| Loading mechanism      | Soft eject (with emergency eject hole)                                                                                                    |  |
| Power Requirement      |                                                                                                    |  |
| Input Voltage          | +5V[DC]+/-5%                                                                                                    |  |

- (\*1) Average of Data read over the whole area from 00 min. 02 sec. 00 block to 59 min. 58 sec. 74 block more than 2000 times including latency and layered error correction time.
- (\*2) From 00 min. 02 sec. 00 block to 59 min. 58 sec. 74 block including latency and layered error correction time.
- (\*3) Disc: MNSU-005
- (\*4) Average of Data read over the whole area from starting data recorded area (LBA:0) to maximum data recorded area (LBA:23197F), more than 2000 times including latency and layered error correction time.
- (\*5) from starting data recorded area (LBA:0) to maximum data recorded area (LBA:23197F) including latency and layered error correction time.
- (\*6) Disk: MKE-D551.
- (\*7) Average of Data read over the whole area from starting data recorded area (LBA:0) to maximum data recorded area (LBA:3FA0DF), more than 2000 times including latency and layered error correction time.
- (\*8) from starting data recorded area (LBA:0) to maximum data recorded area (LBA:3FA0DF) including latency and layered error correction time.
- (\*9) Disk: ODSC-PARA

### (

### **Audio Interface**

| Item                        | Specification                             |  |
|-----------------------------|-------------------------------------------|--|
| Audio Controller            | Cirrus Logic Realtek ALC 200 or CS4299    |  |
| Audio onboard or optional   | Built-in                                  |  |
| Mono or Stereo              | Stereo                                    |  |
| Resolution                  | 20 bit stereo Digital to Analog converter |  |
|                             | 18 bit stereo Analog to Digital converter |  |
| Compatibility               | Microsoft PC98/PC99, AC97 2.1             |  |
| Mixed sound source          | Line-in, CD, Video, AUX                   |  |
| Voice channel               | 8/16 bit, mono/stereo                     |  |
| Sampling rate               | 44.1 KHz                                  |  |
| Internal microphone         | Yes                                       |  |
| Internal speaker / Quantity | Yes                                       |  |
| Supports PnP DMA channel    | DMA channel 0                             |  |
|                             | DMA channel 1                             |  |
| Supports PnP IRQ            | IRQ3, IRQ5, IRQ7, IRQ9, IRQ10, IRQ11      |  |

### Video Interface

| Item                            | Specification                         |  |
|---------------------------------|---------------------------------------|--|
| Vendor & Model Name             | Trident CyberBlade i1 built in M1632  |  |
| Chip voltage                    | Core / 2.5V                           |  |
| Supports ZV (Zoomed Video) port | YES                                   |  |
| Graph interface                 | 4X AGP (Accelerated Graphic Port) Bus |  |
| Maximum resolution (LCD)        | 1024 x768 (24bit colors)              |  |

### **Video Interface**

| Item                     | Specification             |
|--------------------------|---------------------------|
| Maximum resolution (CRT) | 1024x768 (32 bit colors)  |
|                          | 1280x1024 (24 bit colors) |
|                          | 1600x1200 (16 bit colors) |

# **Video Memory**

| Item                 | Specification                  |
|----------------------|--------------------------------|
| Fixed or upgradeable | Fixed, share the system memory |
| Video memory size    | 8MB                            |

### **Video Resolutions Mode**

| Resolution   |          | Refresh Rate         |  |
|--------------|----------|----------------------|--|
|              | CRT Only | LCD/CRT Simultaneous |  |
| 640x480x256  | 90       | 60                   |  |
| 640x480x64K  | 90       | 60                   |  |
| 640x480x16M  | 90       | 60                   |  |
| 800x600x256  | 75       | 60                   |  |
| 800x600x64K  | 75       | 60                   |  |
| 1024x768x256 | 60       | 60                   |  |

### **Parallel Port**

| Item                                               | Specification                |
|----------------------------------------------------|------------------------------|
| Parallel port controller                           | ALI M1535                    |
| Number of parallel port                            | 1                            |
| Location                                           | Rear side                    |
| Connector type                                     | 25-pin D-type                |
| Parallel port function control                     | Enbale/Disable by BIOS Setup |
| Supports ECP/EPP                                   | Yes (set by BIOS setup )     |
| Optional ECP DMA channel (in BIOS Setup)           | DMA channel 1 and 3          |
| Optional parallel port I/O address (in BIOS Setup) | 378h, 278h, 3BCh             |
| Optional parallel port IRQ (in BIOS Setup)         | IRQ7, IRQ5                   |

### **Serial Port**

| Item                                     | Specification                |
|------------------------------------------|------------------------------|
| Serial port controller                   | ALI M1535                    |
| Number of serial port                    | 1                            |
| Supports 16550 UART                      | Yes                          |
| Connector type                           | 9pin D-type                  |
| Location                                 | Rear side                    |
| Serial port function control             | Enable/Disable by BIOS Setup |
| Optional serial port (in BIOS Setup)     | 3F8h, 2F8h, 3E8h, 2E8h       |
| Optional serial port IRQ (in BIOS Setup) | IRQ4, IRQ3                   |

# **USB Port**

| Item                         | Specification                |
|------------------------------|------------------------------|
| USB Compliancy Level         | 1.0                          |
| OHCI                         | USB 1.0                      |
| Number of USB port           | 2                            |
| Location                     | Rear side                    |
| Serial port function control | Enable/Disable by BIOS Setup |

# **PCMCIA Port**

| Item                            | Specification                      |
|---------------------------------|------------------------------------|
| PCMCIA controller               | O2-Micro Cardbus Controller OZ6812 |
| Supports card type              | Type III/II                        |
| Number of slots                 | One type III or one type II        |
| Access location                 | Left side                          |
| Supports ZV (Zoomed Video) port | Yes                                |
| Supports 32 bit CardBus         | Yes (IRQ9)                         |

# Keyboard

| Item                                             | Specification     |
|--------------------------------------------------|-------------------|
| Keyboard controller                              | Mitsubishi M38867 |
| Keyboard vendor & model name                     | API               |
| Total number of keypads                          | 84-/85-/88- key   |
| Windows 95 keys                                  | Yes               |
| Internal & external keyboard work simultaneously | Yes               |

# Battery

| Item                   | Specification |
|------------------------|---------------|
| Vendor & model name    | Sanyo         |
| Battery Type           | Ni-MH         |
| Pack capacity          | 4000mAH       |
| Cell voltage           | 1.2V          |
| Number of battery cell | 8             |
| Package configuration  | 8S            |
| Package voltage        | 9.6V          |

# DC-DC/Charger Converter

| ltem                                                      | Specification                     |      |       |
|-----------------------------------------------------------|-----------------------------------|------|-------|
| Vendor & Model Name                                       | Acer                              |      |       |
| Input Voltage                                             | AC Adapter or Battery: 8V - 19VDC |      |       |
| DC-DC Converter Output                                    | DC-DC Converter Output            |      |       |
| Output Rating                                             | +5V                               | 3.3V | 12V   |
| Current (w/load, A)                                       | 0~5A                              | 0~4A | 120mA |
| Charger Output                                            |                                   |      |       |
| Normal charge (charge while system is not operative)      | 2.5A                              |      |       |
| Background charge (charge even system is still operative) | 0.8A                              |      |       |

### **DC-DC/Charger Converter**

| Item                       | Specification                                                                                       |
|----------------------------|----------------------------------------------------------------------------------------------------|
| Battery-low 2 level (V)    | 9V, typical                                                                                         |
| Battery-low 3 level (V)    | 8V                                                                                                  |
| Protection                 | ·                                                                                                   |
| Charger protection         | Over Current Protection                                                                             |
| DC/DC converter protection | OCP (Over Current Protection, A) OVP (Over Voltage Protection, V) UVP (Under Voltage Protection, V) |

### **DC-AC LCD Inverter**

| Item                              | Specification  |
|-----------------------------------|----------------|
| Vendor & model name               | Ambit          |
| Input voltage (V)                 | 8 ~ 21V        |
| Input current (mA)                | 1A (max.)      |
| Output voltage<br>(Vrms, no load) | 1400Vrms       |
| Output voltage frequency (kHz)    | 40 ~ 70KHz     |
| Output Current/Lamp               | 5.5 mA ~ 6.5mA |

**NOTE:** DC-AC inverter is used to generate very high AC voltage, then support to LCD CCFT backlight user, and is also responsible for the control of LCD brightness. Avoid touching the DC-AC inverter area while the system unit is turned on.

**NOTE:** There is an EEPROM in the inverter, which stores its supported LCD type and ID code. If you replace a new inverter or replace the LCD with a different brand, use Inverter ID utility to update the ID information .

### LCD

| Item                                    |                               | Specification          |                      |
|-----------------------------------------|-------------------------------|------------------------|----------------------|
| Vendor & model name                     | 12.1" Hitach<br>TX31D35VC1CCA | 13.3" ADT<br>L133X2-3B | 14.1" ADT<br>L141X-1 |
| Mechanical Specifications               |                               |                        |                      |
| LCD display area (diagonal, inch)       | 12.1                          | 13.3                   | 14.1                 |
| Display technology                      | TFT                           | TFT                    | TFT                  |
| Resolution                              | SVGA (800x600)                | XGA (1024x768)         | XGA (1024x768)       |
| Support colors                          | 262K                          | 262K                   | 262K                 |
| Optical Specification                   |                               |                        | <u> </u>             |
| Brightness control                      | Keyboard hotkey               | Keyboard hotkey        | Keyboard hotkey      |
| Contrast control                        | None                          | None                   | None                 |
| Electrical Specification                |                               |                        | <u> </u>             |
| Supply voltage for LCD display (V)      | 3.3 (typ.)                    | 3.3 (typ.)             | 3.3 (typ.)           |
| Supply voltage for LCD backlight (Vrms) | 550 (typ.)                    | 600 (typ.)             | 670 (typ.)           |

# AC Adapter

| Item                           | Specification                                                                                                    |  |
|--------------------------------|----------------------------------------------------------------------------------------------------|--|
| Vendor & model name            | Delta ADP-60DB                                                                                                    |  |
| Input Requirements             |                                                                                                    |  |
| Maximum input current (A,      | 1.5 A @ 115Vac                                                                                                    |  |
| @90Vac, full load)             | 1.0 A @ 230Vac                                                                                                    |  |
| Nominal frequency (Hz)         | 50-60                                                                                                    |  |
| Frequency variation range (Hz) | 47-63                                                                                                    |  |
| Input voltage range (Vrms)     | 90-270                                                                                                    |  |
| Inrush current                 | The maximum inrush current will be less than 50A and 100A when the adapter is connected to 115Vac and 230Vac respectively.                                                                          |  |
| Efficiency                     | It should provide an efficiency of 80% minimum, when measured at maximum load under 115Vac.                                                                                                    |  |
| Output Ratings (CV mode)       |                                                                                                    |  |
| DC output voltage              | 19V                                                                                                    |  |
| Noise + Ripple                 | 300mVp-pmax (20 MHz bandwidth)                                                                                                    |  |
| Load                           | 0(min) 3.16A(max)                                                                                                    |  |
| Output Ratings (CC mode)       |                                                                                                    |  |
| DC output voltage              | 19V +/-1.0V for CV mode                                                                                                    |  |
| Constant current mode          | 3.6 +/- 0.3A                                                                                                    |  |
| Dynamic Output Characteristics |                                                                                                    |  |
| Turn-on delay time             | 3 sec (@ 115Vac)                                                                                                    |  |
| Hold up time                   | 5ms (@115Vac, Full load)                                                                                                    |  |
| Over Voltage Protection (OVP)  | 24V                                                                                                    |  |
| Short circuit protection       | 3.9A max can be protected and output can be shorted without damage                                                                                                    |  |
| Electrostatic discharge (ESD)  | 15KV (at air discharge)                                                                                                    |  |
|                                | 8KV (at contact discharge)                                                                                                    |  |
| Dielectric Withstand Voltage   |                                                                                                    |  |
| Primary to secondary           | 3000Vac                                                                                                    |  |
| Leakage current                | 0.25 mA max. (@ 254Vac, 60Hz)                                                                                                    |  |
| Regulatory Requirements        | Safety Requirements:                                                                                                    |  |
|                                | 1.The subject product rated 100-120V 60Hz must be listed under UL 1950 and certified with SCA Standard C22.2 No.950.                                                                                |  |
|                                | 2.The subject product rated 200-240V 50Hz must comply with low voltage directive 73/23EEC.                                                                                                    |  |
|                                | EMI Requirements:                                                                                                    |  |
|                                | 1.The subject product rated 100-120V 60Hz must meet the EMI requirements<br>of FCC part 15, Subpart B for Class B Digital Device and get FCC Certification<br>before marketing into USA and Canada. |  |
|                                | 2.The subject product rated 200-240V 50Hz must meet the EMC Directive 89/ 336/EEC.                                                                                                    |  |
|                                | 3.The subject product rated 100-120V must meet the VCCI-2 EMI requirements.                                                                                                    |  |

# **Power Management**

| Power Saving Mode                                                                | Phenomenon                            |
|----------------------------------------------------------------------------------|---------------------------------------|
| Standby Mode                                                                     | ☐ The buzzer beeps                    |
| Enter Standby Mode when                                                          | ☐ The Sleep indicator lights up       |
| 1.Standby/Hibernation hot-key is pressed and system is not ready to enter        |                                       |
| Hebernation mode.                                                                |                                       |
| 2.System standby/ Hibernation timer expires                                      |                                       |
| and system is not ready to enter Hibernation mode.                               |                                       |
| Hibernation Mode                                                                 | ☐ All power shuts off                 |
|                                                                                  | All power shuts on                    |
| Enter Hibernation Mode (suspend to HDD) when                                     |                                       |
| 1.Hibernation hot-key is pressed and                                             |                                       |
| system is ready to enter Hibernation mode 2.System Hibernation timer expires and |                                       |
| system is ready to enter Hibernation mode.                                       |                                       |
| Display Standby Mode                                                             | ☐ The display shuts off               |
| Keyboard, built-in touchpad, and an external                                     |                                       |
| PS/2 pointing device are idle for a specified period.                            |                                       |
| Hard Disk Standby Mode                                                           | ☐ Hard disk drive is in standby mode. |
| Hard disk is idle within a specified period of time.                             | (spindle turned-off)                  |

# **Environmental Requirements**

| Item                     | Specification                                                        |
|--------------------------|----------------------------------------------------------------------|
| Temperature              |                                                                      |
| Operating                | +5~+35 °C                                                            |
| Non-operating            | -20~+60 °C                                                           |
| Humidity                 |                                                                      |
| Operating                | 20% to 80% RH, non-condensing                                        |
| Non-operating            | 20% to 90% RH, non-condensing                                        |
| Vibration                |                                                                      |
| Operating (unpacked)     | 5~25.6Hz: 0.38mm (peak to peak)<br>25.6~250Hz: 0.5G                  |
| Non-operating (unpacked) | 5~27.1Hz: 0.6G<br>27.1~50Hz: 0.41mm (peak to peak)<br>50~500Hz: 2.0G |
| Non-operating (packed)   | 5~62.6Hz: 0.51mm (peak to peak)<br>62.6~500Hz: 4G                    |

# **Mechanical Specification**

| Item       | Specification                                                                                                    |
|------------|----------------------------------------------------------------------------------------------------|
| Dimensions | 310(W) x 261(D) x 36.6(H)mm                                                                                                    |
| Weight     | 6.4 lbs for 12.1" TFT model                                                                                                    |
| I/O Ports  | One type II or one type III PCMCIA (PC Card) port, one RJ-11 port, one DC-in port, one parallel port, one serial port, one PS/2 keyboard/mouse port, two USB port, one line-in jack, one speaker/headphone-out jack, one microphone-in jack, one external display port |
| Drive Bays | One                                                                                                    |
| Material   | Plastic                                                                                                    |
| Indicators | Power-on, Standby, Battery Status, Media Access, CapsLock and NumLock                                                                                                    |
| Switch     | Power                                                                                                    |

# **Memory Address Map**

| Memory Address                        | Size   | Function                           |
|---------------------------------------|--------|------------------------------------|
| 0000000-0009FFFF                      | 640 KB | Base memory                        |
| 80600000-80600FFF                     | 4 KB   | Rage Mobility-M AGP                |
| 80620000-8063FFFF                     | 128 KB |                                    |
| 81000000-81FFFFF<br>000A0000-000CFFFF | 3 MB   |                                    |
|                                       | 192 KB |                                    |
| 08000000-08000FFF                     | 4 KB   | O2 Micro OZ6812 Cardbus Controller |
| 08001000-08001FFF                     | 4 KB   |                                    |
| 82400000-82400FFF                     | 4 KB   | USB                                |
| 82200000-82200FFF                     | 4 KB   | Audio                              |

# I/O Address Map

| I/O Address      | Function                             |
|------------------|--------------------------------------|
| 000-00F          | DMA controller-1                     |
| 020-021          | Interrupt controller-1               |
| 040-043          | Timer 1                              |
| 060, 064         | Keyboard controller 8742 chip select |
| 061              | System speaker                       |
| 066              | ACPI Embedded Controller             |
| 070-073          | System CMOS/RTC                      |
| 080              | Main board resources                 |
| 081-08F          | DMA Controller-1                     |
| 0A0-0A1          | Interrupt controller-2               |
| 0C0-0DF          | DMA controller-2                     |
| 0F0-0FF          | Numeric data processor               |
| 170-177/376      | 2nd EIDE device (CD-ROM) select      |
| 1F0-1F7/3F6      | 1st EIDE device (hard drive) select  |
| 278-27F          | Parallel port 3                      |
| 2E8-2EF          | Lucent Technologies Soft Modem AMR   |
| 2F8-2FF          | ALi Fast Infrared Controller         |
| 378, 37F         | Printer Port (LPT 1)                 |
| 3B0-3BB, 3C0-3DF | Video Controller                     |
| 3F0-3F5/3F7      | Standard Floppy Disk Controller      |

# I/O Address Map

| I/O Address      | Function                        |
|------------------|---------------------------------|
| 3E8-3EF          | COM3                            |
| 3F8-3FF          | COM1 or LT Win modem (optional) |
| 480-48F, 4D6     | DMA controller-1                |
| 4D0-4D1, CF8-CFF | PCI configuration register      |

# IRQ Assignment Map

| Interrupt Channel | Function                          |
|-------------------|-----------------------------------|
| NMI               | System errors                     |
| IRQ0              | System timer                      |
| IRQ1              | Keyboard                          |
| IRQ2              | Programmable interrupt controller |
| IRQ3              | Reserved                          |
| IRQ4              | COM1                              |
| IRQ5              | Reserved                          |
| IRQ6              | Floppy                            |
| IRQ7              | LPT1                              |
| IRQ8              | Real time clock                   |
| IRQ9              | SCI                               |
| IRQ10             | Audio/Modem                       |
| IRQ11             | USB/VGA/Cardbus                   |
| IRQ12             | PS2 pointing device               |
| IRQ13             | Numeric data processor            |
| IRQ14             | 1st IDE device (hard disk)        |
| IRQ15             | 2nd EIDE device (CD-ROM drive)    |

NOTE: IRQ settings may be changed by OS

# **DMA Channel Assignment**

| DMA Channel | Function       |
|-------------|----------------|
| DRQ0        | Not used       |
| DRQ1        | Not used       |
| DRQ2        | Floppy         |
| DRQ3        | Not used       |
| DRQ4        | DMA controller |
| DRQ5        | Not used       |
| DRQ6        | Not used       |
| DRQ7        | Not used       |

# **System Utilities**

# **BIOS Setup Utility**

The BIOS Setup Utility is a hardware configuration program built into your computer's BIOS (Basic Input/Output System).

Your computer is already properly configured and optimized, and you do not need to run this utility. However, if you encounter configuration problems, you may need to run Setup. Please also refer to Chapter 4 Troubleshooting when problem arises.

To activate the BIOS Utility, press F2 during POST (while the TravelMate logo is being displayed).

# System Information Basic System Settings Startup Configuration Ontoard Device Configuration System Security Loading Default Settings ↑↓ = Move highlight bar, ↓ = Select, Esc = Exit

# **Navigating the BIOS Utility**

There are six menu options: System Information, Basic System Settings, Startup Configuration, Onboard Device Configuration, System Security and Loading Default Settings.

To enter a menu, highlight the item using the cursor up/down keys, then press Enter.

Within a menu, navigate through the BIOS Utility by following these instructions:

| Press the cursor up/do | <b>wn</b> keys to move | between the | parameters. |
|------------------------|------------------------|-------------|-------------|
|------------------------|------------------------|-------------|-------------|

- Press the **cursor left/right** keys to change the value of a parameter.
- Press the Esc key while you are in any of the menu options to return to the main menu.

**NOTE:** You can change the value of a parameter if it is enclosed in square brackets. Navigation keys are shown at the bottom of the screen.

Chapter 2 29

# **System Information**

The System Information screen displays a summary of your computer hardware information.

| Syst             | em Information                                                                                                    | Page 1/1  |
|------------------|----------------------------------------------------------------------------------------------------|-----------|
| CPU Type & Speed | 1.44MB 3.5-inch<br>9590 MB<br>41YJYNB9828<br>CD-ROM Attached<br>V3.3 R01-A1b<br>TBAV04.04<br>N/A<br>N/A<br>TravelMate 210<br>Acer | CD030579A |
| Esc = Exit       |                                                                                                    |           |

**NOTE:** The screen above is a sample and may not reflect the actual data on your computer. "X" may refer to a series of numbers and/or characters.

The following table describes the information in this screen

| Parameter           | Description                                               |
|---------------------|-----------------------------------------------------------|
| CPU Type & Speed    | Describes the type of CPU installed in the system.        |
| Floppy Disk Drive   | Shows the floppy disk drive type (1.44 MB, 3.5-inch).     |
| Hard Disk Drive     | Shows the size or capacity of the hard disk.              |
| HDD Serial Number   | Shows the serial number of the hard disk.                 |
| System with         | Shows the high-capacity disc drive installed.             |
| System BIOS Version | Shows the system BIOS version.                            |
| VGA BIOS Version    | Shows the video graphics accelerator BIOS version.        |
| Serial Number       | Shows the serial number of the computer.                  |
| Asset Tag Number    | Shows the asset tag number of the computer.               |
| Product Name        | Shows the official name of the product.                   |
| Manufacturer Name   | Shows the manufacturer of the computer.                   |
| UUID                | Shows the universally unique identifier of your computer. |

The items in this screen are important and vital information about your computer. If you experience computer problems and need to contact technical support, this data helps our service personnel know more about your computer.

# **Basic System Settings**

The Basic System Settings screen allows you to set the system date and time.

| Bas                                                     | ic System Settings               | Page 1/1 |
|---------------------------------------------------------|----------------------------------|----------|
| Date Time                                               | [Sat Dec 09, 2000]<br>[20:39:33] |          |
|                                                         |                                  |          |
|                                                         |                                  |          |
|                                                         |                                  |          |
|                                                         |                                  |          |
| ↑↓ = Move highlight bar, ←→ = Change setting, F1 = Help |                                  |          |

The following table describes the parameters in this screen.

| Parameter | Description           | Format                                                |
|-----------|-----------------------|-------------------------------------------------------|
| Date      |                       | DDD MMM DD, YYYY<br>(day-of-the-week month day, year) |
| Time      | Sets the system time. | HH:MM:SS (hour:minute:second)                         |

Chapter 2 31

# **Startup Configuration**

The Startup Configuration screen contains parameter values that define how your computer behaves on system startup.

| Startup Configuration                                                         |                                                          | Page 1/1 |
|-------------------------------------------------------------------------------|----------------------------------------------------------|----------|
| Boot Display Screen Expansion Hotkey Beep Fast Boot CPU Power Management Mode | [Both]<br>[Enabled]<br>[Enabled]<br>[Enabled]<br>[ Auto] |          |
| Boot Drive Sequence: 1st                                                      | [Floppy Disk]<br>[CD-ROM]<br>[Hard Disk]                 |          |
| ↑↓ = Move highlight bar, ←→ = Change setting, F1 = Help                       |                                                          |          |

The following table describes the parameters in this screen. Settings in **boldface** are the default and suggested parameter settings.

| Parameter                 | Description                                                                                                    | Options                                             |
|---------------------------|----------------------------------------------------------------------------------------------------|-----------------------------------------------------|
| Boot Display              | Sets the display device on boot-up.  When set to <b>Auto</b> , the computer automatically determines the display device when the computer starts up. If an external display device (e.g., monitor) is connected, it becomes the boot display; otherwise, the computer's display screen is the boot display. When set to <b>Both</b> , the computer outputs to both the computer display screen and an external display device if one is connected. | Both or Auto                                        |
| Screen Expansion          | When set to enabled, the screen will automatically adjust the display to fit the screen when the resolution is set to 640 x 480.                                                                                                    | Enabled or Disabled                                 |
| Hotkey Beep               | When enabled, the computer gives off a beep when a hotkey (key combination is pressed).                                                                                                    | Enabled or Disabled                                 |
| Fast Boot                 | Allows you to define your system's booting process; whether to skip some POST routines or proceed with the normal booting process.                                                                                                    | Enabled or Disabled                                 |
| CPU Power Management Mode |                                                                                                    | Auto or Disabled                                    |
| Boot Drive Sequence       | Specifies the order in which the computer starts up from. See the section below.                                                                                                    | 1st: Floppy Disk,<br>2nd: CD-ROM,<br>3rd: Hard Disk |

#### **Setting the Boot Drive Sequence**

The Boot Drive Sequence section lists boot priorities (1st, 2nd and 3rd) for bootable drives in your computer.

For example, the default value (1st:Floppy Disk, 2nd:CD-ROM and 3rd:Hard Disk) tells the computer to first search for a bootable floppy disk in the floppy drive. If it finds one present, it boots up from that floppy disk. If not, the computer continues to search for a bootable CD-ROM in the CD-ROM drive. If it cannot boot up from the CD-ROM drive, it continues by booting up from the hard disk.

To set the boot drive sequence, use the **cursor up/down keys** to select a priority level (1st, 2nd and 3rd), then use the **cursor left/right** keys to select the device for that priority level.

#### **Onboard Device Configuration**

The parameters in this screen are for advanced users only. You do not need to change the values in this screen because these values are already optimized.

The Onboard Device Configuration screen assigns resources to basic computer communication hardware.

| Onboard Devices C                                       | Configuration                             | Page 1/1 |
|---------------------------------------------------------|-------------------------------------------|----------|
| Serial Port Base Address IRQ                            | [3F8h]                                    |          |
| Parallel Port                                           | [Enabled] [378h] [7] [Bi-directional] [-] |          |
| ↑↓ = Move highlight bar, ←→ = Change setting, F1 = Help |                                           |          |

The following table describes the parameters in this screen. Settings in **boldface** are the default and suggested parameter settings.

| Parameter     | Description                                                                                                    | Options                                                                                         |
|---------------|----------------------------------------------------------------------------------------------------|-------------------------------------------------------------------------------------------------|
| Serial Port   | Enables or disables the serial port.  When enabled, you can set the base I/O address and interrupt request (IRQ) of the serial port.                                                                                                    | <b>Enabled</b> or Disabled <b>3F8h</b> , 2F8h, 3E8h or 2E8h <b>4</b> or 3                       |
| Parallel Port | Enables or disables the parallel port.  When enabled, you can set the base I/O address, interrupt request (IRQ) and operation mode of the parallel port.  If operation mode is set to ECP, the direct memory access (DMA) channel of the parallel port is set to 1. | Enabled or Disabled<br>378h, 278h, or 3BCh<br>7 or 5<br>Bi-directional, EPP, ECP or<br>Standard |

Chapter 2 33

### **System Security**

The System Security screen contains parameters that help safeguard and protect your computer from unauthorized use.

| System Security                                                                                | Page 1/1 |  |
|------------------------------------------------------------------------------------------------|----------|--|
| Setup Password [ None ] Power-on Password [ None ] Hard Disk Password [ None ]                 |          |  |
| $\uparrow\downarrow$ = Move highlight bar, $\leftarrow\rightarrow$ = Change setting, F1 = Help |          |  |

The following table describes the parameters in this screen. Settings in **boldface** are the default and suggested parameter settings.

| Parameter          | Description                                                                                                    | Options         |
|--------------------|----------------------------------------------------------------------------------------------------|-----------------|
| Setup Password     | When set, this password protects the computer and the BIOS Utility from unauthorized entry. See the following section for instructions on how to set a password. | None or Present |
| Power-on Password  | When set, this password protects the computer from unauthorized entry. See the following section for instructions on how to set a password.                      | None or Present |
| Hard Disk Password | When set, this password protects the hard disk from unauthorized access. See the following section for instructions on how to set a password.                    | None or Present |

#### **Setting a Password**

Follow these steps:

1. Use the cursor up/down keys to highlight a Password parameter (Setup, Power-on or Hard Disk) and press the **cursor left/right** key. The password box appears:

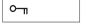

2. Type a password. The password may consist of up to eight characters (A-Z, a-z, 0-9).

**IMPORTANT:** Be very careful when typing your password because the characters do not appear on the screen.

- 3. Press Enter. Retype the password to verify your first entry and press Enter.
- 4. After setting the password, the computer automatically sets the chosen password parameter to Present.

Three password types protect your computer from unauthorized access. Setting these passwords creates several different levels of protection for your computer and data:

- Setup Password prevents unauthorized entry to the BIOS Utility. Once set, you must key-in this password to gain access to the BIOS Utility.
- Power-On Password secures your computer against unauthorized use. Combine the use of this password with password checkpoints on boot-up and resume from hibernation for maximum security.
- ☐ Hard Disk Password protects your data by preventing unauthorized access to your hard disk.

  Even if the hard disk is removed from the computer and moved to another computer, it cannot be accessed without the Hard Disk Password.

When a password is set, a password prompt appears on the left-hand corner of the display screen.

1. When the Setup Password is set, the following prompt appears when you press **F2** to enter the BIOS Utility at boot-up.

Setup Password

Type the Setup Password and press Enter to access the BIOS Utility.

2. When the Power-on Password is set, the following prompt appears at boot-up.

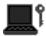

Type the Power-on Password (a symbol appears for each character you type) and press **Enter** to use the computer. If you enter the password incorrectly, an **x** symbol appears. Try again and press **Enter**.

3. When the Hard Disk Password is set, the following prompt appears at boot-up.

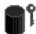

Type the Hard Disk Password (a symbol appears for each character you type) and press **Enter** to use the computer. If you enter the password incorrectly, an **x** symbol appears. Try again and press **Enter**.

You have three chances to enter a password. If you successfully entered the password, the following symbol appears.

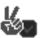

If you fail to enter the password correctly after three tries, the following message or symbol appears

Setup

Incorrect password specified. System disabled.

Power-on/Hard Disk

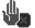

To change a password, follow the same steps used to set a password.

To remove a password, follow the same steps used to set a password, except type nothing in the password boxes.

Chapter 2 35

# **Load Default Settings**

If you want to restore all parameter settings to their default values, select this menu item and press **Enter**. The following dialog box displays.

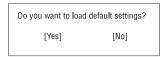

If you would like to load default settings for all parameters, use the cursor **left/right**  $(\rightarrow\leftarrow)$  keys to select **Yes**; then press **Enter**. Choose **No** if otherwise.

# **BIOS Flash Utility**

The BIOS flash memory update is required for the following conditions:

- New versions of system programs
- New features or options

Use the AFlash utility to update the system BIOS flash ROM.

NOTE: Do not install memory-related drivers (XMS, EMS, DPMI) when you use AFlash.

NOTE: This program contains a readme.txt file. This readme.txt file will introduce on how to use AFlash utility.

#### **Executing Flash Program**

IMPORTANT: If this diskette is not bootable, do the following actions before you use it:

- 1. Create a bootable disk.
- 2. Copy all AFlash files into this bootable diskette.
- 3. Put the bootable disk into TravelMate 210 series module, then reboot.

**IMPORTANT:** Never turn off the system power while Flash BIOS is programming. This will damage your system.

**4.** After Flash BIOS is done, reboot the system.

**NOTE:** If there are any problems occurred during BIOS update, see "Index of PQA Diagnostic Error Code Message" for troubleshooting.

Chapter 2 37

### **System Utility Diskette**

This utility diskette is for the Acer TravelMate 210 notebook machine. It provides the following functions:

- 1. Panel ID Utility
- 2. Thermal & Fan Utility
- 3. Mother Board Data Utility

To use this diskette, first boot from this diskette, then a "Microsoft Windows ME Startup Menu" prompt you to choose the testing item. Follow the instructions on screen to proceed.

**NOTE:** This program contains a readme.txt file. This readme.txt file will introduce each test utility and its functions.

IMPORTANT: If this diskette is not bootable, do the following actions before you use it:

- Do system transfers.
- Copy the following files to A:\.
  HIMEM.SYS
  RAMDRIVE.SYS

#### **Panel ID Utility**

Read Panel ID setting

This function will display the panel ID setting of Acer TravelMate 210 series, there maybe no values in inverter if no ID is found.

2. Write Panel ID setting

This function will display a table of all panel IDs of Acer TravelMate 210 series, and ask to input the no. corresponding to the panel ID of the LCD. Then, the chosen ID will be set in EEPROM.

#### Thermal and Fan Utility

1. Read Thermal setting

This function will show the current thermal setting of your system and CPU which include the status, current local temp, remote temp, conversion and configuration.

2. Set Thermal setting

This function will write the default values into EEPROM.

3. Test fan

This function will test the fan.

Error message will be displayed when problem is found.

# Mother Board Data Utility

1. Read Mother Board Data.

This function displays the MBD data.

Create MBD Header & Product & Manufacture names.

This function will create three informations and write to EEPROM automatically:

- a. Header information
- b. Product name
- c. Manufacturer name

#### 3. Write MBD serial number

There are two sub-functions:

- a. Create and write a new UUID this function is used when the original UUID is lost or damaged.
- **b.** Write UUID by user keyin this function is used when the original UUID is kept. User may use "Read Mother Board Data" function first to keep the UUID.
- **4.** Write MBD serial number this function will write MBD serial number by user keyin.

Chapter 2 39

### **System Diagnostic Diskette**

IMPORTANT: <sup>1</sup>The diagnostics program here that we used is called PQA (Product Quality Assurance) and is provided by Acer Headquarters. You can utilize it as a basic diagnostic tool. To get this program, either download it from http://csd.acer.com.tw or find it in the TravelMate 210 service CD kit. To better fit local service requirements, your regional office MAY have other diagnostic program. Please contact your regional offices or the responsible personnel/channel to provide you with further technical details.

NOTE: This program contains a readme.txt file. This readme.txt file will introduce each test and its functions.

This diagnostic program is designed to perform the following diagnostic tools for Acer TravelMate 210 notebook machine. It provides the following functions.

- 1. PQA System Diagnostics
- Audio Resource and Loopback Test
- 3. USB Register and Connect/ Disconnect Test

To use this diskette, first boot from this diskette, then a "Microsoft Windows ME Startup Menu" prompts you to choose the testing item. Follow the instructions on screen to proceed.

IMPORTANT: If this diskette is not bootable, do the following actions before you use it:

- Do system transfers.
- 2. Copy the following files to A:\
  HIMEM.SYS
  RAMDRIVE.SYS
  CHOICE.COM
  MSCDEX.EXE

#### **PQA System Diagnostics**

NOTE: This PQA diagnostics program will test Acer TravelMate 210 notebook series' hardware peripherals.

- 1. When you select One Test, Test command (F2 key) will only work in the first-level menu (Item Test), if you are in sub-level menu, please press ESC to return to upper-level (Item Test) menu.
- 2. Use Space Bar to select/ deselect a testing item.
- When testing is done, there will be a testing report, where you could find out whether the testing is successful or not.

#### Audio Resource and Speaker-Out Test

This function will test Audio Resource and Loopback of Acer TravelMate 210 notebook series. You will see "PASS" when test is successful.

You need "Loopbacker" when you choose "Loopback Test". Please put Loopbacker in Line-in, Line-out and Micro-in. You will see "PASS" when test is successful.

## **USB Register and Connect/ Disconnect Test**

This function will test USB Register and Connect/Disconnect of TravelMate 210 notebook series.

- 1. Register test (USBCMD, USBINTR, FRNNUM, FLBASEADD, SOF) test its own USB internal circuit.
- 2. UHCI/ OHCI test utility
  - **a.** Please prepare a USB device such as USB mouse, USB keyboard or USB modem, and leave the USB port disconnected. (Don't connect first)
  - **b.** Program will dynamically detect the incoming device for two times, please plug the USB connector in USB port first, then plug it out. (Connect one time, disconnect one time)

New added description. Please pay attention to it.

c. The test program will show the account of connected/ disconnected, if every steps was doing right, the screen will show "PASS", otherwise show "FAIL".

### **Running PQA Diagnostics Program**

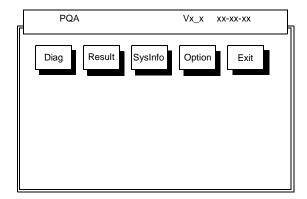

Press → to move around the main menu. Press Enter to enable the selected option. The main options are Diag, Result, SysInfo, Option and Exit.

The Diag option lets you select testing items and times.

The following screen appears when you select Diag from the main menu.

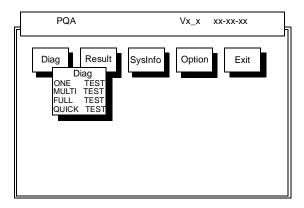

One Test performs a single test and Manual checks the selected test items in sequence.

Multi Test performs multiple tests of the selected items and check the selected test items in sequence.

Full Test performs all test items in detail for your system.

Quick Test performs all test items quickly for your system.

The screen below appears if you select Multi Test.

Chapter 2 41

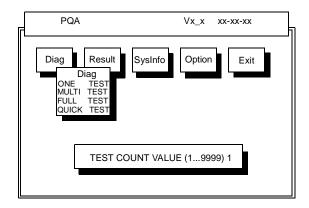

Specify the desired number of tests and press Enter.

After you specify the number of tests to perform, the screen shows a list of test items (see below).

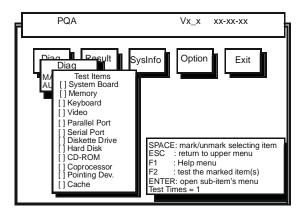

Move the highlight bar from one item to another. Press Space to enable or disable the item. Press **Enter** to view the available options of each selected item. Press **Esc** to close the submenu.

The right corner screen information gives you the available function keys and the specified test number.

- Space: Enables/disables the item
- ESC: Exits the program
- ☐ F1: Help
- ☐ F2: Tests the selected item(s)
- Enter: Opens the available options
- ☐ Test Times: Indicates the number of tests to perform.

NOTE: The F1 and F2 keys function only after you finish configuring the Test option.

**NOTE:** When any errors are detected by diagnostic program, refer to "Index of PQA Diagnostic Error Code" for troubleshooting.

# **Machine Disassembly and Replacement**

This chapter contains step-by-step procedures on how to disassemble the notebook computer for maintenance and troubleshooting.

To disassemble the computer, you need the following tools:

| Wrist grounding strap and conductive mat for preventing electrostatic discharge |
|---------------------------------------------------------------------------------|
| Flat-bladed screw driver                                                        |
| Phillips screw driver                                                           |
| Tweezers                                                                        |
| Flat-bladed screw driver or plastic stick                                       |

**NOTE:** The screws for the different components vary in size. During the disassembly process, group the screws with the corresponding components to avoid mismatch when putting back the components.

# **General Information**

# **Before You Begin**

Before proceeding with the disassembly procedure, make sure that you do the following:

- 1. Turn off the power to the system and all peripherals.
- 2. Unplug the AC adapter and all power and signal cables from the system.

# **Disassembly Procedure Flowchart**

The flowchart on the succeeding page gives you a graphic representation on the entire disassembly sequence and instructs you on the components that need to be removed during servicing. For example, if you want to remove the main board, you must first remove the keyboard, then disassemble the inside assembly frame in that order.

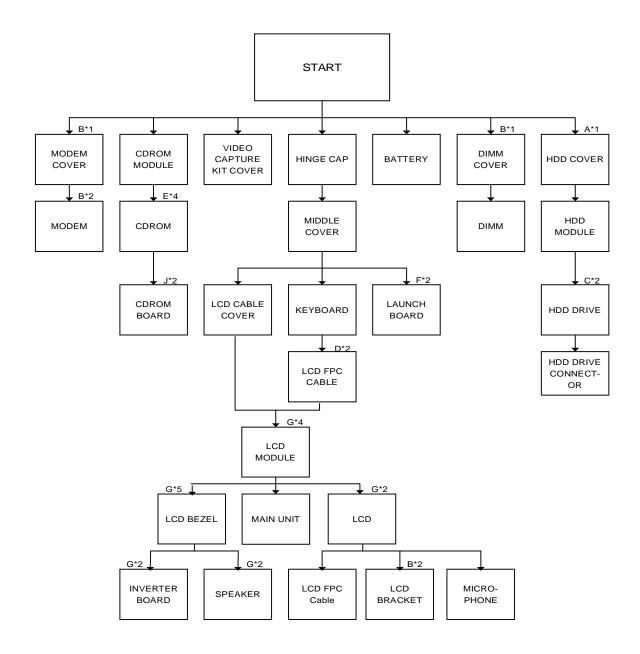

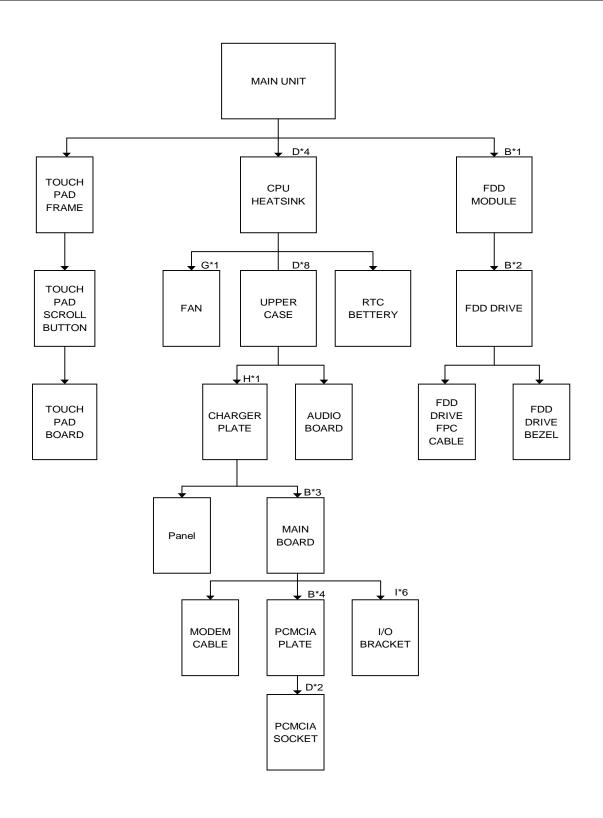

#### **Screw List**

| Item | Part No.     | Description                     |
|------|--------------|---------------------------------|
| Α    | 86.9A353.6R0 | M2.5*6                          |
| В    | 86.4A322.4R0 | M2*4L                           |
| С    | 86.5A524.4R0 | M3*4L                           |
| D    | 86.1A322.120 | M2.0*12                         |
| E    | 86.9A552.3R0 | 2ML3                            |
| F    | 86.9A322.4R0 | M2.0*4                          |
| G    | 86.9A553.4R0 | M2.5*4L                         |
| Н    | 86.4A522.5R0 | M2*5                            |
| I    | 34.00015.221 | SCR. HEX NUT W / WASHER&NYLOK#4 |
| J    | 86.00A19.120 | CD-ROM SPECIAL SCREW            |

# **Removing the Battery Pack**

1. To remove the battery pack, push the battery release button inward then slide the battery pack out from the machine.

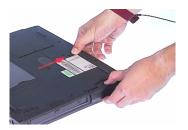

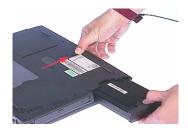

# **Removing the Battery Cover**

1. To remove the battery cover, press the cover side outward carefully then remove the cover.

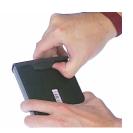

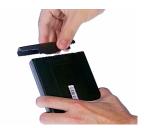

# **Removing the CD-ROM Drive Module**

1. To remove the CD-ROM drive module, push the release button outward.

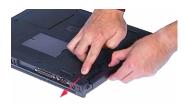

2. Slide it out from the machine.

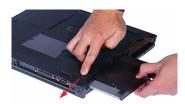

# **Disassembling the CD-ROM Drive Module**

1. To disassemble the CD-ROM drive module, first remove four screws as shown.

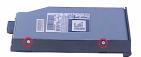

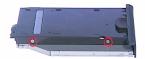

2. Remove the CD-ROM drive module from the CD-ROM drive chassis.

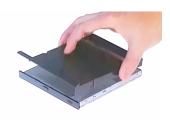

3. Remove the two screws from the CD-ROM board then remove the CDROM board from the drive.

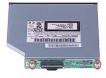

# **Removing the Hard Disk Drive Module**

1. To remove the hard disk drive, first remove the hard disk drive cover screw, then remove the cover.

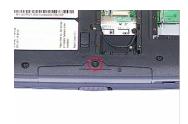

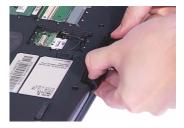

2. Remove the hard disk drive module out from the machine carefully.

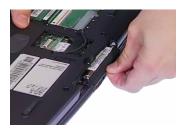

## **Disassembling the Hard Disk Drive Module**

1. To disassemble the hard disk drive module, first remove the two screws from the hard disk drive bracket.

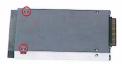

2. Remove the gasket from the hard disk drive module.

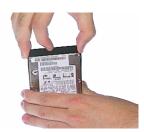

3. Bend both sides of the hard disk drive then remove the hard disk drive from the hard disk drive bracket.

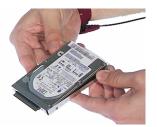

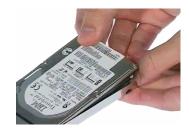

4. Disconnect the hard disk drive connector from the hard disk drive.

# **Removing the Extended Memory**

1. To remove the Extended memory from the machine, first remove the screw from the memory cover

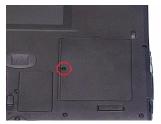

2. Push the memory cover leftward to lift the cover off, then remove the memory cover.

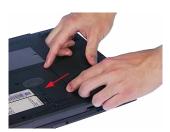

3. Push out the latches on both sides of the socket and pull the memory module out from the socket.

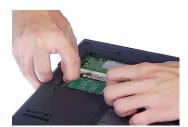

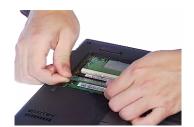

# **Removing the Modem Board**

1. To remove the modem board, first remove the screw from the modem cover.

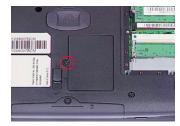

2. Remove the modem cover from the machine.

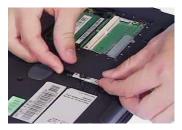

3. Remove two screws from the modem board as shown, then remove the modem board from the main unit carefully by using a plastic bladed screw driver.

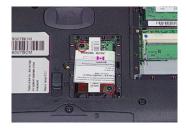

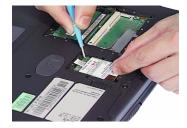

4. Disconnect the modem cable from the modem board, then remove the modem board.

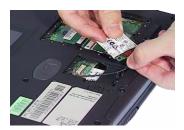

# Disassembling the LCD

### **Removing the Hinge Cap**

1. To remove the hinge caps, push the hinge caps outward then slide the hinge caps out from the main unit.

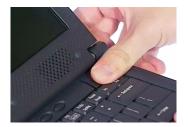

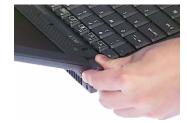

#### **Removing the Middle Cover**

- 1. See "Removing the Hinge Cap" on page 55
- 2. To remove the middle cover, push the middle cover rightward and lift the middle cover away.

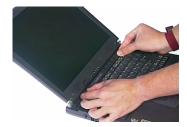

### **Removing the Launch Board**

- 1. See "Removing the Hinge Cap" on page 55
- 2. See "Removing the Middle Cover" on page 55
- 3. Disconnect the launch board cable from the launch board.

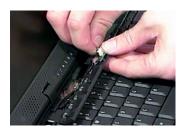

4. Remove the two screws from the launch board then remove the launch board from the middle cover.

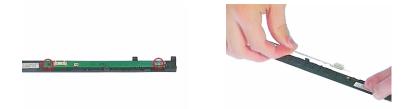

### **Removing the Cable Cover**

- 1. See "Removing the Hinge Cap" on page 55
- 2. To remove the cable cover, push the cable cover backward then pull the cover off gently.

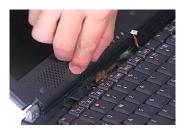

### Removing the Keyboard

- 1. See "Removing the Hinge Cap" on page 55
- 2. See "Removing the Middle Cover" on page 55
- **3.** To remove the keyboard, first pull out and upward to expose the keyboard.

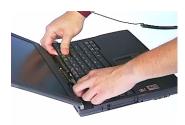

4. Disconnect the keyboard cable from the main board carefully, then remove the keyboard from the main board.

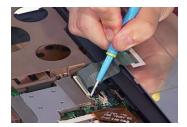

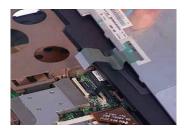

## Removing the 12.1" TFT LCD Module

- 1. See "Removing the Hinge Cap" on page 55
- 2. See "Removing the Middle Cover" on page 55
- 3. See "Removing the Keyboard" on page 56
- 4. See "Removing the Cable Cover" on page 56
- 5. Remove the two screws from the rear of the unit and the two from the base of the unit

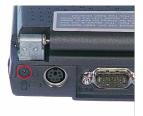

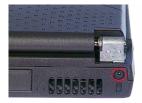

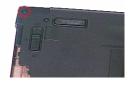

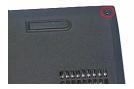

Remove the two screws from the LCD FPC cable, and then disconnect the LCD FPC cable from the main board.

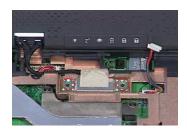

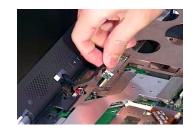

7. Disconnect the inverter cable from the main board and then remove the LCD module from the main unit.

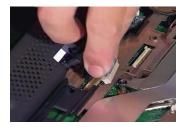

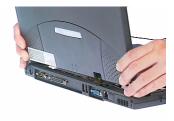

8. Disconnect the the launch board cable from the main board and remove it.

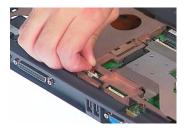

## Removing the LCD Bezel

- 1. See "Removing the Hinge Cap" on page 55
- 2. See "Removing the Middle Cover" on page 55
- 3. See "Removing the Keyboard" on page 56
- 4. See "Removing the Cable Cover" on page 56
- 5. See "Removing the 12.1" TFT LCD Module" on page 57
- 6. To remove the LCD bezel, first remove the video capture kit cover from the LCD module on each side.

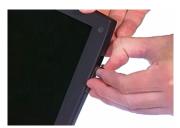

7. Remove the five LCD cushions and then remove the five screws from the LCD bezel.

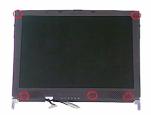

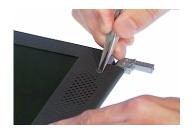

8. Snap off the bezel carefully, and then remove the LCD bezel from the LCD module.

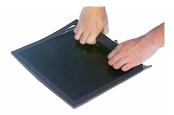

### Removing the Speaker

- 1. See "Removing the Hinge Cap" on page 55
- 2. See "Removing the Middle Cover" on page 55
- 3. See "Removing the Keyboard" on page 56
- 4. See "Removing the Cable Cover" on page 56
- 5. See "Removing the 12.1" TFT LCD Module" on page 57
- 6. See "Removing the LCD Bezel" on page 58
- 7. To remove the speaker, first remove the two screws from the speaker.

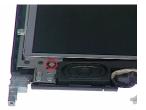

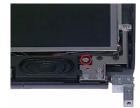

8. Detach the speaker from the LCD panel.

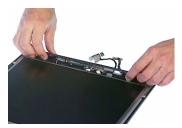

9. Disconnect the speaker cable from the speaker and then remove the speaker from the LCD module.

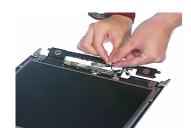

#### Removing the Inverter Board

- 1. See "Removing the Hinge Cap" on page 55
- 2. See "Removing the Middle Cover" on page 55
- 3. See "Removing the Keyboard" on page 56
- 4. See "Removing the Cable Cover" on page 56
- 5. See "Removing the 12.1" TFT LCD Module" on page 57
- 6. See "Removing the LCD Bezel" on page 58
- 7. To remove the inverter board, first remove two screws from the inverter board.

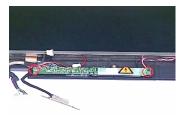

8. Disconnect the microphone cable and LCD cable from the inverter board then remove the inverter board.

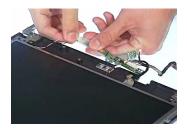

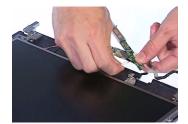

9. Disconnect the the inverter cable from the inverter board.

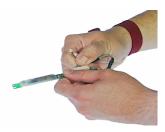

### Removing the LCD

- 1. See "Removing the Hinge Cap" on page 55
- 2. See "Removing the Middle Cover" on page 55
- 3. See "Removing the Keyboard" on page 56
- 4. See "Removing the Cable Cover" on page 56
- 5. See "Removing the 12.1" TFT LCD Module" on page 57
- 6. See "Removing the LCD Bezel" on page 58

7. To remove the LCD, first remove two screws from the LCD, then remove the LCD from the LCD panel.

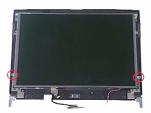

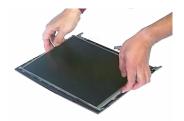

## **Removing the Microphone**

- 1. See "Removing the Hinge Cap" on page 55
- 2. See "Removing the Middle Cover" on page 55
- 3. See "Removing the Keyboard" on page 56
- 4. See "Removing the Cable Cover" on page 56
- 5. See "Removing the 12.1" TFT LCD Module" on page 57
- 6. See "Removing the LCD Bezel" on page 58
- 7. See "Removing the LCD" on page 60
- 8. Remove the microphone.

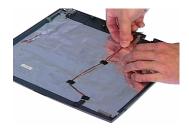

#### Removing the LCD Brackets

- 1. See "Removing the Hinge Cap" on page 55
- 2. See "Removing the Middle Cover" on page 55
- 3. See "Removing the Keyboard" on page 56
- 4. See "Removing the Cable Cover" on page 56
- 5. See "Removing the 12.1" TFT LCD Module" on page 57
- 6. See "Removing the LCD Bezel" on page 58
- 7. Remove two screws on each side to remove the LCD brackets.

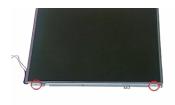

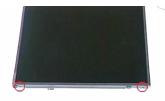

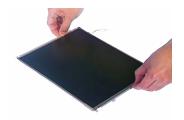

# Removing the LCD FPC Cable

- 1. See "Removing the Hinge Cap" on page 55
- 2. See "Removing the Middle Cover" on page 55
- 3. See "Removing the Keyboard" on page 56
- 4. See "Removing the Cable Cover" on page 56
- 5. See "Removing the 12.1" TFT LCD Module" on page 57
- 6. See "Removing the LCD Bezel" on page 58
- 7. Remove the ESD tape then remove the LCD FPC cable from the LCD.

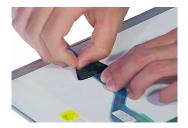

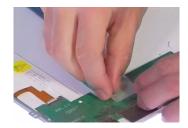

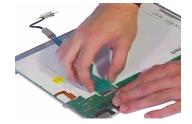

# **Disassembling the Upper Case**

#### Removing the Floppy Disk Drive Module

- 1. See "Removing the Hinge Cap" on page 55
- 2. See "Removing the Middle Cover" on page 55
- 3. See "Removing the Keyboard" on page 56
- 4. See "Removing the Cable Cover" on page 56
- 5. See "Removing the 12.1" TFT LCD Module" on page 57
- 6. To remove the floppy disk drive module, first remove the screw from the upper case.

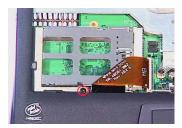

7. Disconnect the floppy disk drive cable from the main unit, then pull the floppy disk drive module out from the main unit carefully.

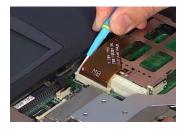

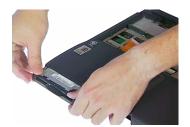

### Disassembling the Floppy Disk Drive Module

- 1. See "Removing the Hinge Cap" on page 55
- 2. See "Removing the Middle Cover" on page 55
- 3. See "Removing the Keyboard" on page 56
- 4. See "Removing the Cable Cover" on page 56
- 5. See "Removing the 12.1" TFT LCD Module" on page 57
- 6. See "Removing the Floppy Disk Drive Module" on page 63

To disassemble the floppy disk drive module, first disconnect the floppy disk drive FPC cable from the drive.

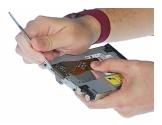

8. Detach the bezel from the drive carefully.

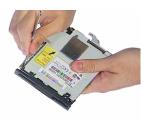

9. Remove the two screws from the floppy disk drive bracket and remove the bracket from the drive.

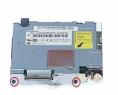

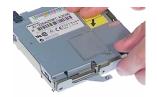

## Removing the CPU Heatsink

- 1. See "Removing the Hinge Cap" on page 55
- 2. See "Removing the Middle Cover" on page 55
- 3. See "Removing the Keyboard" on page 56
- 4. See "Removing the Cable Cover" on page 56
- 5. See "Removing the 12.1" TFT LCD Module" on page 57
- 6. Remove four screws from the CPU heatsink.

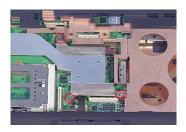

7. Pull the CPU heatsink backward then rightward from the main unit.

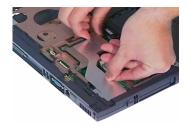

### Removing the RTC Battery

- 1. See "Removing the Hinge Cap" on page 55
- 2. See "Removing the Middle Cover" on page 55
- 3. See "Removing the Keyboard" on page 56
- 4. See "Removing the Cable Cover" on page 56
- 5. See "Removing the 12.1" TFT LCD Module" on page 57
- 6. See "Removing the CPU Heatsink" on page 64
- 7. Use flat-bladed screwdriver to remove the RTC battery gently.

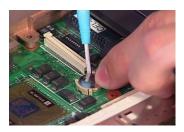

#### **Removing the Touch Pad Cable**

- 1. See "Removing the Hinge Cap" on page 55
- 2. See "Removing the Middle Cover" on page 55
- 3. See "Removing the Keyboard" on page 56
- 4. See "Removing the Cable Cover" on page 56
- 5. To remove the touch pad cable, first disconnect the touch pad cable from the main board.

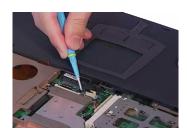

6. Remove the touch pad frame from the upper case carefully.

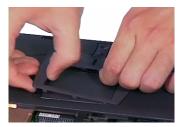

7. Remove the touchpad scroll from the upper case.

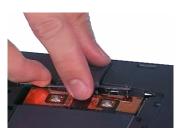

8. Remove the touch pad board then disconnect the touch pad cable from the touch pad board.

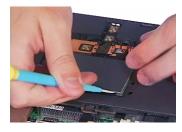

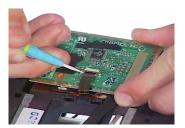

9. Remove the touch pad cable form the upper case carefully.

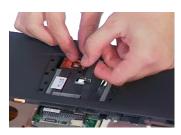

## **Removing the Upper Case**

- 1. See "Removing the Hinge Cap" on page 55
- 2. See "Removing the Middle Cover" on page 55
- 3. See "Removing the Keyboard" on page 56
- 4. See "Removing the Cable Cover" on page 56
- 5. See "Removing the 12.1" TFT LCD Module" on page 57
- 6. See "Removing the CPU Heatsink" on page 64
- 7. To remove the upper case, first remove eight screws from the base of the unit as shown.

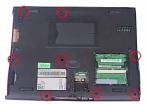

8. Pull the upper case from the unit gently.

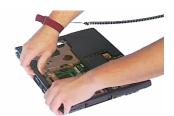

Chapter 3 67

## **Disassembling the Lower Case**

#### Removing the Charger Plate

- 1. See "Removing the Hinge Cap" on page 55
- 2. See "Removing the Middle Cover" on page 55
- 3. See "Removing the Keyboard" on page 56
- 4. See "Removing the Cable Cover" on page 56
- 5. See "Removing the 12.1" TFT LCD Module" on page 57
- 6. See "Removing the CPU Heatsink" on page 64
- 7. See "Removing the Upper Case" on page 67
- **8.** To remove the charger plate, first remove the screw from the charger plate then remove the charger plate from the main board.

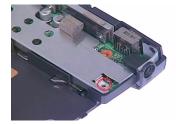

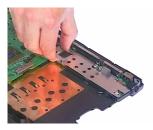

#### Removing the Fan

- 1. See "Removing the Hinge Cap" on page 55
- 2. See "Removing the Middle Cover" on page 55
- See "Removing the Keyboard" on page 56
- 4. See "Removing the Cable Cover" on page 56
- 5. See "Removing the 12.1" TFT LCD Module" on page 57
- 6. See "Removing the CPU Heatsink" on page 64
- 7. See "Removing the Upper Case" on page 67
- 8. To remove the Fan, first disconnect the fan cable from the main board.

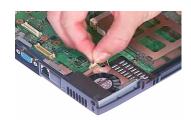

9. Remove the screw from the Fan, then remove the fan from the panel.

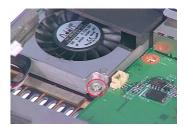

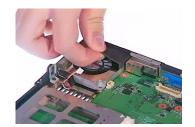

## Removing the Main Board

- 1. See "Removing the Hinge Cap" on page 55
- 2. See "Removing the Middle Cover" on page 55
- 3. See "Removing the Keyboard" on page 56
- 4. See "Removing the Cable Cover" on page 56
- 5. See "Removing the 12.1" TFT LCD Module" on page 57
- 6. See "Removing the CPU Heatsink" on page 64
- 7. See "Removing the Upper Case" on page 67
- 8. See "Removing the Charger Plate" on page 68
- 9. See "Removing the Fan" on page 68
- 10. Remove three screws from the main board as shown.

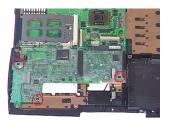

**11.** Pull the audio jack connector and battery connector out to remove the main board from the panel carefully.

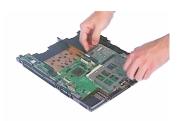

Chapter 3 69

12. Detach the audio board from the main board.

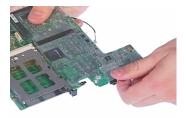

#### **Removing the Modem Cable**

- 1. See "Removing the Hinge Cap" on page 55
- 2. See "Removing the Middle Cover" on page 55
- 3. See "Removing the Keyboard" on page 56
- 4. See "Removing the Cable Cover" on page 56
- 5. See "Removing the 12.1" TFT LCD Module" on page 57
- 6. See "Removing the CPU Heatsink" on page 64
- 7. See "Removing the Upper Case" on page 67
- 8. See "Removing the Charger Plate" on page 68
- 9. See "Removing the Fan" on page 68
- 10. See "Removing the Main Board" on page 69
- 11. To remove the modem cable, first disconnect the modem cable from the main board.

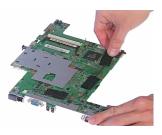

12. Remove the modem cable from the main board.

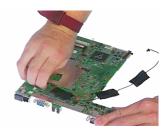

## **Removing the PCMCIA Slot**

- 1. See "Removing the Hinge Cap" on page 55
- 2. See "Removing the Middle Cover" on page 55
- 3. See "Removing the Keyboard" on page 56
- 4. See "Removing the Cable Cover" on page 56
- 5. See "Removing the 12.1" TFT LCD Module" on page 57
- 6. See "Removing the CPU Heatsink" on page 64
- 7. See "Removing the Upper Case" on page 67
- 8. See "Removing the Charger Plate" on page 68
- 9. See "Removing the Fan" on page 68
- 10. See "Removing the Main Board" on page 69
- 11. Remove four screws from the PCMCIA plate to remove the plate.

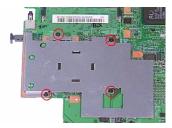

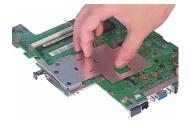

12. Remove two screws from the PCMCIA slot to detach it from the main board.

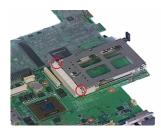

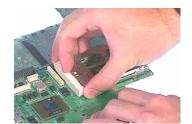

Chapter 3 71

## **Troubleshooting**

Use the following procedure as a guide for computer problems.

**NOTE:** The diagnostic tests are intended to test only Acer products. Non-Acer products, prototype cards, or modified options can give false errors and invalid system responses.

- 1. Obtain the failing symptoms in as much detail as possible.
- 2. Verify the symptoms by attempting to re-create the failure by running the diagnostic test or by repeating the same operation.
- 3. Use the following table with the verified symptom to determine which page to go to.

| Symptoms (Verified)                                             | Go To                                                                    |
|-----------------------------------------------------------------|--------------------------------------------------------------------------|
| Power failure. (The power indicator does not go on or stay on.) | Power System check                                                       |
| POST does not complete. No beep or error codes are              | Symptom-to-FRU Index                                                     |
| indicated.                                                      | Undetermined Problems                                                    |
| POST detects an error and displayed messages on screen.         | Error Messages List                                                      |
| The diagnostic test detected an error and displayed a FRU code. | Running PQA Diagnostic Program                                           |
| Other symptoms (i.e. LCD display problems or others).           | Error Symptom-to-FRU Index                                               |
| Symptoms cannot be re-created (intermittent problems).          | Use the customer-reported symptoms and go to Error Symptom-to-FRU Index. |
|                                                                 | Intermittent Problems                                                    |
|                                                                 | Undetermined Problems                                                    |

## **System Check Procedures**

#### **Diskette Drive Check**

Do the following to isolate the problem to a controller, driver, cable or diskette. A write-enabled, diagnostic diskette is required.

**NOTE:** Make sure that the diskette does not have more than one label attached to it. Multiple labels can cause damage to the drive or cause the drive to fail.

Do the following to select the test device.

- 1. Boot from the diagnostics diskette and start the PQA program.
- 2. Go to the diagnostic Diskette Drive in the test items.
- 3. Press F2 in the test items.
- Follow the instructions in the message window.

If an error occurs with the internal diskette drive, reconnect the diskette connector on the system board.

If the error still remains:

- Reconnect the diskette drive.
- 2. Replace the diskette driver cable.
- 3. Replace the diskette drive.
- 4. Replace the system board.

#### **CD-ROM Drive Check**

Do the following to isolate the problem to a controller, drive, cable, or CD-ROM. Make sure that the CD-ROM does not have any label attached to it. The label can cause damage to the drive or can cause the drive to fail.

Do the following to select the test device:

- 1. Boot from the diagnostics diskette and start the PQA program.
- 2. Go to the diagnostic CD-ROM in the test items.
- 3. Press F2 in the test items.
- Follow the instructions in the message window.

If an error occurs, reconnect the connector on the System board. If the error still remains:

- Reconnect the CD-ROM drive.
- 2. Replace the diskette driver cable.
- 3. Replace the CD-ROM drive.
- 4. Replace the system board.

#### **Keyboard or Auxiliary Input Device Check**

Remove the external keyboard if the internal keyboard is to be tested.

If the internal keyboard does not work or an unexpected character appears, make sure that the flexible cable extending from the keyboard is correctly seated in the connector on the system board.

If the keyboard cable connection is correct, run the Keyboard Test. See "Running the Diagnostics" for details.

If the tests detect a keyboard problem, do the following one at a time to correct the problem. (Do not replace a non-defective FRU):

- 1. Reconnect the keyboard cables.
- 2. Replace the keyboard.
- Replace the system board.

The following auxiliary input devices are supported by this computer:

- Numeric keypad
- External keyboard

If any of these devices do not work, reconnect the cable connector and repeat the failing operation.

#### **Memory Check**

Memory errors might stop system operations, show error messages on the screen, or hang the system.

- Boot from the diagnostics diskette and start the PQA program (please refer to "Running PQA Diagnostics Program").
- 2. Go to the diagnostic memory in the test items.
- 3. Press F2 in the test items.
- 4. Follow the instructions in the message window.

NOTE: Make sure that the DIMM is fully installed into the connector. A loose connection can cause an error.

#### **Power System Check**

To verify the symptom of the problem, power on the computer using each of the following power sources:

- 1. Remove the battery pack.
- 2. Connect the power adapter and check that power is supplied.
- 3. Disconnect the power adapter and install the charged battery pack; then check that power is supplied by the battery pack.

If you suspect a power problem, see the appropriate power supply check in the following list:

- "Check the Power Adapter"
- "Check the Battery Pack"

#### **Check the Power Adapter**

Unplug the power adapter cable from the computer and measure the output voltage at the plug of the power adapter cable. See the following figure

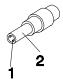

Pin 1: +19 to +20.5V Pin 2: 0V, Ground

- 1. If the voltage is not correct, replace the power adapter.
- 2. If the voltage is within the range, do the following:
  - Replace the System board.
  - If the problem is not corrected, see "Undetermined Problems".
  - If the voltage is not correct, go to the next step.

**NOTE:** An audible noise from the power adapter does not always indicate a defect.

- 3. If the power-on indicator does not light up, check the power cord of the power adapter for correct continuity and installation.
- If the operational charge does not work, see "Check the Battery Pack".

#### **Check the Battery Pack**

To check the battery pack, do the following:

- 1. Power off the computer.
- Remove the battery pack and measure the voltage between battery terminals 1(ground) and 7(+). See the following figure

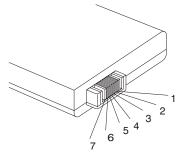

If the voltage is still less than 8.0 Vdc after recharging, replace the battery.

To check the battery charge operation, use a discharged battery pack or a battery pack that has less than 50% of the total power remaining when installed in the computer.

If the battery status indicator does not light up, remove the battery pack and let it return to room temperature. Re-install the battery pack.

If the charge indicator still does not light up, replace the battery pack. If the charge indicator still does not light up, replace the system board.

#### **Touchpad Check**

If the touchpad doesn't work, do the following actions one at a time to correct the problem. Do not replace a non-defective FRU:

- 1. Reconnect the touchpad cables.
- 2. Replace the touchpad calbes.
- 3. Replace the touchpad.
- 4. Replace the system board.

After you use the touchpad, the pointer drifts on the screen for a short time. This self-acting pointer movement can occur when a slight, steady pressure is applied to the touchpad pointer. This symptom is not a hardware problem. No service actions are necessary if the pointer movement stops in a short period of time.

## **Index of Error Message**

The symptom-to-FRU index lists the symptoms and errors and their possible causes. The most likely cause is listed first.

**NOTE:** Perform the FRU replacement or actions in the sequence shown in FRU/Action column, if the FRU replacement does not solve the problem, put the original part back in the computer. Do not replace a non-defective FRU.

This index can also help you determine the next possible FRU to be replaced when servicing a computer.

If the symptom is not listed, see "Undetermined Problems" on page 85.

The following lists the error messages that the BIOS displays on the screen and the error symptoms classified by function.

**NOTE:** Most of the error messages occur during POST. Some of them display information about a hardware device, e.g., the amount of memory installed. Others may indicate a problem with a device, such as the way it has been configured.

**NOTE:** If the system fails after you make changes in the BIOS Setup Utility menus, reset the computer, enter Setup and install Setup defaults or correct the error

#### **Error Messages List**

| Error Messages                                        | Action in Sequence                                                     |
|-------------------------------------------------------|------------------------------------------------------------------------|
| Failure Fixed Disk                                    | Reconnect hard disk drive connector.                                   |
|                                                       | "Load Default Settings" in BIOS Setup Utility.                         |
|                                                       | Hard disk drive                                                        |
|                                                       | System board                                                           |
| Stuck Key                                             | "Keyboard or Auxiliary Input Device Check".                            |
| Keyboard error                                        | "Keyboard or Auxiliary Input Device Check".                            |
| Keyboard Controller Failed                            | "Keyboard or Auxiliary Input Device Check".                            |
| Keyboard locked - Unlock key switch                   | Unlock external keyboard.                                              |
| Monitor type does not match CMOS - Run Setup          | Run "Load Default Settings" in BIOS Setup Utility.                     |
| Shadow RAM Failed at offset: nnnn                     | BIOS ROM                                                               |
|                                                       | System board                                                           |
| System RAM Failed at offset: nnnn                     | DIMM                                                                   |
|                                                       | System board                                                           |
| Extended RAM Failed at offset: nnnn                   | DIMM                                                                   |
|                                                       | System board                                                           |
| System battery is dead - Replace and run Setup        | Replace RTC battery and Run BIOS Setup Utility to                      |
|                                                       | reconfigure system time, then reboot system.                           |
| System CMOS checksum bad - Default configuration      | RTC battery                                                            |
| used                                                  | Run BIOS Setup Utility to reconfigure system time,                     |
|                                                       | then reboot system.                                                    |
| System timer error                                    | RTC battery                                                            |
|                                                       | Run BIOS Setup Utility to reconfigure system time, then reboot system. |
|                                                       | System board                                                           |
| Real time clock error                                 | RTC battery                                                            |
| Treat time clock end                                  | Run BIOS Setup Utility to reconfigure system time,                     |
|                                                       | then reboot system.                                                    |
|                                                       | System board                                                           |
| Previous boot incomplete - Default configuration used | Run "Load Default Settings" in BIOS Setup Utility.                     |
|                                                       | RTC battery                                                            |
|                                                       | System board                                                           |

#### **Error Messages List**

| Error Messages                               | Action in Sequence                                                                  |
|----------------------------------------------|-------------------------------------------------------------------------------------|
| Memory size found by POST differed from CMOS | Run "Load Default Settings" in BIOS Setup Utility.                                  |
|                                              | DIMM                                                                                |
|                                              | System board                                                                        |
| Diskette drive A error                       | Check that the drive is defined with the proper diskette                            |
|                                              | type in BIOS Setup Utility.                                                         |
|                                              | Diskette Drive Check.                                                               |
| Incorrect Drive A type - run SETUP           | Check that the drive is defined with the proper diskette type in BIOS Setup Utility |
|                                              | Diskette Drive Check.                                                               |
| System cache error - Cache disabled          | System board                                                                        |
| CPU ID                                       | System board                                                                        |
| DMA Test Failed                              | DIMM                                                                                |
|                                              | System board                                                                        |
| Software NMI Failed                          | DIMM                                                                                |
|                                              | System board                                                                        |
| Fail-Safe Timer NMI Failed                   | DIMM                                                                                |
|                                              | System board                                                                        |
| Device Address Conflict                      | Run "Load Default Settings" in BIOS Setup Utility.                                  |
|                                              | RTC battery                                                                         |
|                                              | System board                                                                        |
| Allocation Error for device                  | Run "Load Default Settings" in BIOS Setup Utility.                                  |
|                                              | RTC battery                                                                         |
|                                              | System board                                                                        |
| Failing Bits: nnnn                           | DIMM                                                                                |
|                                              | BIOS ROM                                                                            |
|                                              | System board                                                                        |
| Fixed Disk n                                 | None                                                                                |
| Invalid System Configuration Data            | BIOS ROM                                                                            |
|                                              | System board                                                                        |
| I/O device IRQ conflict                      | Run "Load Default Settings" in BIOS Setup Utility.                                  |
|                                              | RTC battery                                                                         |
|                                              | System board                                                                        |
| Operating system not found                   | Enter Setup and see if fixed disk and drive A are properly identified.              |
|                                              | Diskette drive                                                                      |
|                                              | Hard disk drive                                                                     |
|                                              | System board                                                                        |
|                                              | 2,5.5.11 bourd                                                                      |

#### **No-Beep Symptoms**

| Symptom / Error | Action in Sequence                                                 |
|-----------------|--------------------------------------------------------------------|
|                 | Power source (battery pack and power adapter). Power System Check. |
|                 | Ensure every connector is connected tightly and correctly.         |
|                 | Reconnect the DIMM.                                                |
|                 | System board.                                                      |

#### **No-Beep Symptoms**

| Symptom / Error                                                                      | Action in Sequence                                                 |
|--------------------------------------------------------------------------------------|--------------------------------------------------------------------|
| No beep, power-on indicator turns on and LCD is blank.                               | Power source (battery pack and power adapter). Power System Check. |
|                                                                                      | Reconnect the LCD connectors                                       |
|                                                                                      | Hard disk drive                                                    |
|                                                                                      | LCD inverter ID                                                    |
|                                                                                      | LCD cable                                                          |
|                                                                                      | Inverter                                                           |
|                                                                                      | LCD                                                                |
|                                                                                      | System board                                                       |
| No beep, power-on indicator turns on and LCD is                                      | Reconnect the LCD connectors.                                      |
| blank. But you can see POST on an external CRT.                                      | LCD inverter ID                                                    |
|                                                                                      | LCD cable                                                          |
|                                                                                      | LCD inverter                                                       |
|                                                                                      | LCD                                                                |
|                                                                                      | System board                                                       |
| No beep, power-on indicator turns on and a blinking cursor shown on LCD during POST. | Ensure every connector is connected tightly and correctly.         |
|                                                                                      | System board                                                       |
| No beep during POST but system runs correctly.                                       | Speaker                                                            |
|                                                                                      | Audio board                                                        |
|                                                                                      | System board                                                       |
|                                                                                      |                                                                    |

## Index of Symptom-to-FRU Error Message

## **LCD-Related Symptoms**

| Symptom / Error                                       | Action in Sequence                                               |
|-------------------------------------------------------|------------------------------------------------------------------|
| LCD backlight doesn't work                            | Enter BIOS Utility to execute "Load Setup Default                |
| LCD is too dark                                       | Settings", then reboot system.                                   |
| LCD brightness cannot be adjusted                     | Reconnect the LCD connectors.                                    |
|                                                       | Keyboard (if contrast and brightness function key doesn't work). |
|                                                       | LCD inverter ID                                                  |
|                                                       | LCD cable                                                        |
|                                                       | LCD inverter                                                     |
|                                                       | LCD                                                              |
|                                                       | System board                                                     |
| Unreadable LCD screen                                 | Reconnect the LCD connectors.                                    |
| Missing pels in characters                            | LCD inverter ID                                                  |
| Abnormal screen                                       | LCD cable                                                        |
| Wrong color displayed                                 | LCD inverter                                                     |
|                                                       | LCD                                                              |
|                                                       | System board                                                     |
| LCD has extra horizontal or vertical lines displayed. | LCD inverter ID                                                  |
|                                                       | LCD inverter                                                     |
|                                                       | LCD cable                                                        |
|                                                       | LCD                                                              |
|                                                       | System board                                                     |

#### **Indicator-Related Symptoms**

| Symptom / Error                                          | Action in Sequence      |
|----------------------------------------------------------|-------------------------|
| Indicator incorrectly remains off or on, but system runs | Reconnect the LED board |
| correctly.                                               | LED board               |
|                                                          | System board            |

#### **Power-Related Symptoms**

| Symptom / Error                    | Action in Sequence                                       |
|------------------------------------|----------------------------------------------------------|
| Power shuts down during operation. | Power source (battery pack and power adapter).           |
|                                    | Power System Check.                                      |
|                                    | Battery pack                                             |
|                                    | Power adapter                                            |
|                                    | Audio board                                              |
|                                    | System board                                             |
| The system doesn't power-on.       | Power source (battery pack and power adapter).           |
|                                    | Power System Check.                                      |
|                                    | Battery pack                                             |
|                                    | Power adapter                                            |
|                                    | Audio board                                              |
|                                    | System board                                             |
| The system doesn't power-off.      | Power source (battery pack and power adapter).           |
|                                    | Power System Check.                                      |
|                                    | Hold and press the power switch for more than 4 seconds. |
|                                    | System board                                             |

#### **Power-Related Symptoms**

| Symptom / Error          | Action in Sequence |
|--------------------------|--------------------|
| Battery can't be charged | Power System Check |
|                          | Battery pack       |
|                          | System board       |

#### **PCMCIA-Related Symptoms**

| Symptom / Error                           | Action in Sequence   |
|-------------------------------------------|----------------------|
| System cannot detect the PC Card (PCMCIA) | PCMCIA slot assembly |
|                                           | System board         |
| PCMCIA slot pin is damaged.               | PCMCIA slot assembly |

#### **Memory-Related Symptoms**

| Symptom / Error                                         | Action in Sequence                                                              |
|---------------------------------------------------------|---------------------------------------------------------------------------------|
| Memory count (size) appears different from actual size. | Enter BIOS Setup Utility to execute "Load Default Settings, then reboot system. |
|                                                         | DIMM                                                                            |
|                                                         | System board                                                                    |

#### **Speaker-Related Symptoms**

| Symptom / Error                                  | Action in Sequence                   |
|--------------------------------------------------|--------------------------------------|
| In DOS or Windows, multimedia programs, no sound | Press Fn-F8, Speaker ON/OFF control. |
| comes from the computer.                         | Audio driver                         |
|                                                  | Speaker                              |
|                                                  | Audio board                          |
|                                                  | System board                         |
| Internal speakers make noise or emit no sound.   | Press Fn-F8, Speaker ON/OFF control. |
|                                                  | Speaker                              |
|                                                  | Audio board                          |
|                                                  | System board                         |

#### **Power Management-Related Symptoms**

| Symptom / Error                                     | Action in Sequence                                           |
|-----------------------------------------------------|--------------------------------------------------------------|
| The system will not enter hibernation               | Keyboard (if control is from the keyboard)                   |
|                                                     | Hard disk drive                                              |
|                                                     | System board                                                 |
|                                                     | Check with Sleep Manager.                                    |
| The system doesn't enter hibernation mode and four  | Hibernation Mode                                             |
| short beeps every minute.                           | Press Fn+F4 and see if the computer enters hibernation mode. |
|                                                     | Touchpad                                                     |
|                                                     | Keyboard                                                     |
|                                                     | Hard disk connection board                                   |
|                                                     | Hard disk drive                                              |
|                                                     | System board                                                 |
| The system doesn't enter standby mode after closing | Standby Mode                                                 |
| the LCD                                             | LCD cover switch                                             |
|                                                     | System board                                                 |
| The system doesn't resume from hibernation mode.    | Hibernation Mode                                             |
|                                                     | Hard disk connection board                                   |
|                                                     | Hard disk drive                                              |
|                                                     | System board                                                 |

#### **Power Management-Related Symptoms**

| Symptom / Error                                      | Action in Sequence                                                              |  |
|------------------------------------------------------|---------------------------------------------------------------------------------|--|
| The system doesn't resume from standby mode after    | Standby Mode                                                                    |  |
| opening the LCD.                                     | LCD cover switch                                                                |  |
|                                                      | System board                                                                    |  |
| Battery fuel gauge in Windows doesn't go higher than | Remove battery pack and let it cool for 2 hours.                                |  |
| 90%.                                                 | Refresh battery (continue to use battery until power off, then charge battery). |  |
|                                                      | Battery pack                                                                    |  |
|                                                      | System board                                                                    |  |
| System hangs intermittently.                         | Set Thermal Sensor Threshold.                                                   |  |
|                                                      | Reconnect hard disk/CD-ROM drives.                                              |  |
|                                                      | Hard disk connection board                                                      |  |
|                                                      | System board                                                                    |  |

#### **Peripheral-Related Symptoms**

| Symptom / Error                                            | Action in Sequence                                                                                              |  |
|------------------------------------------------------------|----------------------------------------------------------------------------------------------------|--|
| System configuration does not match the installed devices. | Enter BIOS Setup Utility to execute "Load Default Settings", then reboot system.                                |  |
|                                                            | Reconnect hard disk/CD-ROM/diskette drives.                                                                     |  |
| External display does not work correctly.                  | Press Fn+F5, LCD/CRT/Both display switching                                                                     |  |
|                                                            | Running PQA Diagnostics Program.                                                                                |  |
|                                                            | System board                                                                                                    |  |
| USB does not work correctly.                               | System Diagnostics Diskette                                                                                     |  |
|                                                            | System board                                                                                                    |  |
| Print problems.                                            | Ensure that the "Parallel Port" in the "Onboard Devices Configuration" of BIOS Setup Utility is set to Enabled. |  |
|                                                            | Onboard Devices Configuration                                                                                   |  |
|                                                            | Run printer self-test.                                                                                          |  |
|                                                            | Printer driver                                                                                                  |  |
|                                                            | Printer cable                                                                                                   |  |
|                                                            | Printer                                                                                                    |  |
|                                                            | System Board                                                                                                    |  |
| Serial or parallel port device problems.                   | Ensure that the "Serial Port" in the "Onboard Devices Configuration" of BIOS Setup Utility is set to Enabled.   |  |
|                                                            | Device driver                                                                                                   |  |
|                                                            | Device cable                                                                                                    |  |
|                                                            | Device                                                                                                    |  |
|                                                            | System board                                                                                                    |  |

## **Keyboard/Touchpad-Related Symptoms**

| Symptom / Error                            | Action in Sequence            |
|--------------------------------------------|-------------------------------|
| Keyboard (one or more keys) does not work. | Reconnect the keyboard cable. |
|                                            | Keyboard                      |
|                                            | System board                  |
| Touchpad does not work.                    | Reconnect touchpad cable.     |
|                                            | Touchpad board                |
|                                            | System board                  |

#### **Modem-Related Symptoms**

| Symptom / Error                         | Action in Sequence          |
|-----------------------------------------|-----------------------------|
| Internal modem does not work correctly. | System Diagnostics Diskette |
|                                         | Modem phone jack            |
|                                         | Modem board                 |
|                                         | System board                |

**NOTE:** If you cannot find a symptom or an error in this list and the problem remains, see "Undetermined Problems" on page 85.

#### **Intermittent Problems**

Intermittent system hang problems can be caused by a variety of reasons that have nothing to do with a hardware defect, such as: cosmic radiation, electrostatic discharge, or software errors. FRU replacement should be considered only when a recurring problem exists.

When analyzing an intermittent problem, do the following:

- 1. Run the advanced diagnostic test for the system board in loop mode at least 10 times.
- 2. If no error is detected, do not replace any FRU.
- 3. If any error is detected, replace the FRU. Rerun the test to verify that there are no more errors.

#### **Undetermined Problems**

The diagnostic problems does not identify which adapter or device failed, which installed devices are incorrect, whether a short circuit is suspected, or whether the system is inoperative.

Follow these procedures to isolate the failing FRU (do not isolate non-defective FRU).

NOTE: Verify that all attached devices are supported by the computer.

NOTE: Verify that the power supply being used at the time of the failure is operating correctly.

- Power-off the computer.
- 2. Visually check them for damage. If any problems are found, replace the FRU.
- 3. Remove or disconnect all of the following devices:

| Non-Acel devices                           |
|--------------------------------------------|
| Devices attached to the port replicator    |
| Printer, mouse, and other external devices |
| Battery pack                               |
| Hard disk drive                            |
| DIMM                                       |
| CD-ROM                                     |
| Diskette drive                             |
| PC Cards                                   |

- 4. Power-on the computer.
- 5. Determine if the problem has changed.
- 6. If the problem does not recur, reconnect the removed devices one at a time until you find the failing FRU.
- 7. If the problem remains, replace the following FRU one at a time. Do not replace a non-defective FRU:
  - System board
  - LCD assembly

# Index of PQA Diagnostic Error Code, Message

| Error Message             | Action in Sequence                                                |  |
|---------------------------|-------------------------------------------------------------------|--|
| Hardware Error            | See "System Diagnostic Diskette" on page 40                       |  |
| BIOS Update Program Error | Turn off the power and restart the system.                        |  |
| System Error              | Make sure this AFlash BIOS diskette for this model.               |  |
| Without AC adapter        | make sure to connect AC adapter                                   |  |
| Battery Low               | make sure to install a highly charged battery, and reboot system. |  |

# Index of PQA Diagnostic Error Code, Message

| Error Code | Message                         | Action in Sequence           |  |
|------------|---------------------------------|------------------------------|--|
| 16XXX      | Backup battery error            | Backup battery               |  |
| 01XXX      | CPU or main board error         | Reload BIOS default setting. |  |
|            |                                 | System board                 |  |
| 02XXX      | Memory error                    | DIMM                         |  |
|            |                                 | System board                 |  |
| 03XXX      | Keyboard error                  | Reset Keyboard               |  |
|            |                                 | Keyboard                     |  |
|            |                                 | System board                 |  |
| 04XXX      | Video error                     | System board                 |  |
| 05XXX      | Parallel Port error             | System board                 |  |
| 06XXX      | Serial port or main board error | System board                 |  |
| 07XXX      | Diskette drive error            | Diskette drive               |  |
|            |                                 | System board                 |  |
| 08XXX      | Hard disk error                 | Reload BIOS default setting  |  |
|            |                                 | Hard disk                    |  |
|            |                                 | System board                 |  |
| 09XXX      | CD-ROM error                    | Reset CD-ROM cable           |  |
|            |                                 | CD-ROM drive                 |  |
|            |                                 | System board                 |  |
| 10XXX      | Co-processor error              | System board                 |  |
| 11XXX      | Pointing device error           | Reset Keyboard               |  |
|            |                                 | Keyboard                     |  |
|            |                                 | System board                 |  |
| 12XXX      | Cache test error                | System board                 |  |

# **Jumper and Connector Locations**

## **Top View**

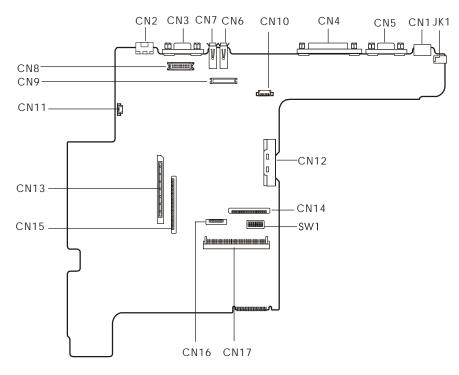

#### PCB No. 00218

| CN1  | PS/2 keyboard and Mouse Port | CN11 | Fan Connector             |
|------|------------------------------|------|---------------------------|
| CN2  | Modem Port                   | CN12 | CD-ROM Connector          |
| CN3  | External Display Port        | CN13 | PCMCIA Socket Connector   |
| CN4  | Parallel Port                | CN14 | Keyboard Cable Connector  |
| CN5  | Serial Port                  | CN15 | Diskette Drive Connector  |
| CN6  | USB Port 1                   | CN16 | Touch Pad Calbe Connector |
| CN7  | USB Port 2                   | CN17 | Hdd Connector             |
| CN8  | LED & Inverter Connector     | JK1  | DC-in Port                |
| CN9  | LCD Connector                | SW1  | Switch                    |
| CN10 | Launch Key Connector         |      |                           |

#### **Keyboard Switch Settings**

|          | SW-1 | SW-2 | SW-3 |
|----------|------|------|------|
| English  | OFF  | OFF  | OFF  |
| Japanese | ON   | OFF  | OFF  |
| European | OFF  | ON   | OFF  |

Chapter 5 89

#### SW-4/5

|         | SW-4 | SW-5 |
|---------|------|------|
| Acer    | OFF  | OFF  |
| Hitachi | ON   | OFF  |
| OEM2    | OFF  | ON   |
| OEM3    | ON   | ON   |

#### SW-6: Check Password

SW-6 = ON, Enable

SW-6 = OFF, Disable

#### **SW-7: Boot Block Boot**

SW-7 = OFF, Disable

SW-7 = On, Enable

## **Bottom View**

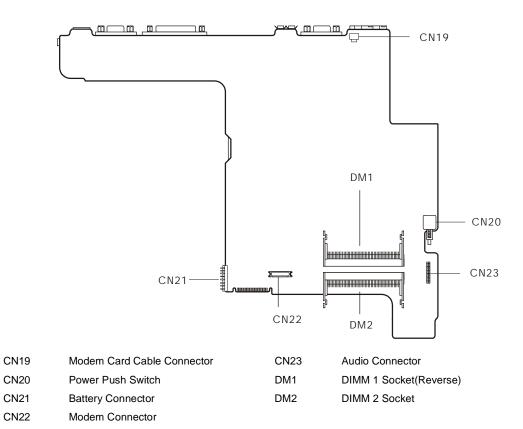

Chapter 5 91

## FRU (Field Replaceable Unit) List

This chapter gives you the FRU (Field Replaceable Unit) listing in global configurations of TravelMate 210. Refer to this chapter whenever ordering for parts to repair or for RMA (Return Merchandise Authorization).

Please note that WHEN ORDERING FRU PARTS, you should check the most up-to-date information available on your regional web or channel. For whatever reasons a part number change is made, it will not be noted on the printed Service Guide. For ACER AUTHORIZED SERVICE PROVIDERS, your Acer office may have a DIFFERENT part number code from those given in the FRU list of this printed Service Guide. You MUST use the local FRU list provided by your regional Acer office to order FRU parts for repair and service of customer machines.

**NOTE:** To scrap or to return the defective parts, you should follow the local government ordinance or regulations on how to dispose it properly, or follow the rules set by your regional Acer office on how to return it.

Chapter 6 93

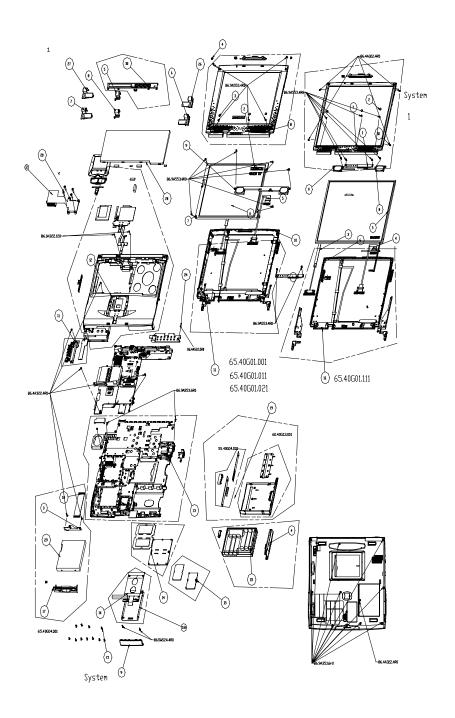

| Picture                                         | No. | Partname                                 | Description                        | Part No.     |
|-------------------------------------------------|-----|------------------------------------------|------------------------------------|--------------|
| Memory                                          |     | •                                        |                                    | •            |
|                                                 | NS  | MEMORY SDIMM 64M<br>WINBOND              | SDIMM 64MB<br>W9864CBSA75A V0.175  | 72.09864.C0E |
|                                                 |     | MEMORY SDIMM 64M NEC                     | SODIMM 64MB<br>W17064AHNC8602A     | 72.17064.G0N |
| 13                                              |     | MEMORY SDIMM 64M PSC                     | SODIMM 64M<br>P464S3D24U1-11 PC10  | 72.46424.00N |
|                                                 |     | MEMORY SDIMM 128M<br>NEC                 | SODIMM 128MB<br>W17128AHNC8602A    | 72.17128.D0N |
|                                                 |     | MEMORY SDIMM 128M<br>WINBOND             | SDIMM 128M<br>W9812CBSA-75 V0.175  | 72.09812.C0E |
| LCD                                             |     |                                          |                                    |              |
|                                                 | 4   | LCD SCREW                                | CSN SCRW SILICON 050<br>6*3H 800   | 47.49A02.001 |
|                                                 | 7   | LCD SCREW                                | SCREW M2.5*4L NI                   | 86.9A553.4R0 |
|                                                 | 7   | LCD 12.1" SVGA HITACHI/<br>TX31D35VCICCA | LCD 12.1SVGA HIT/<br>TX31D35VCICCA | 56.0740G.001 |
|                                                 | NS  | LCD RUBER SCREW                          | RUBER SCREW DOWM                   | 47.40G02.001 |
|                                                 | 110 | LOD ROBER SCREW                          | FL2                                | 47.40002.001 |
| -                                               | NS  | LCD CABLE                                | C.A LCD(12.1"HITAHI)<br>FALCON2    | 50.40G07.013 |
|                                                 |     |                                          |                                    |              |
| 7                                               | NS  | LED/INVERTER CABLE                       | C.A<br>LED&INV(12.1"&13.3)FL2      | 50.40G06.002 |
| 7                                               |     |                                          |                                    |              |
|                                                 | NS  | INVERTER                                 | INVERTER T62I172.00<br>REV.60 FAL  | 19.21030.C71 |
| S. Marie S. S. S. S. S. S. S. S. S. S. S. S. S. |     |                                          |                                    |              |
|                                                 | 1   | 1                                        |                                    | 1            |

Chapter 6 95

| Picture | No. | Partname               | Description                     | Part No.     |
|---------|-----|------------------------|---------------------------------|--------------|
|         | NS  | SPEAKER                | SPEAKER13.3& 12.1               | 60.40G12.013 |
|         |     |                        |                                 |              |
|         |     |                        |                                 |              |
|         |     |                        |                                 |              |
|         |     |                        |                                 |              |
|         | NS  | LCD BEZEL              | LCDBEZELASSY(12.1")             | 60.40G11.006 |
|         |     |                        | , ,                             |              |
|         |     |                        |                                 |              |
|         |     |                        |                                 |              |
|         |     |                        |                                 |              |
|         | NS  | LCD PANEL              | ASSY LCD                        | 60.40R07.001 |
|         | ING | LODIANEL               | PANEL(HIT12.1")F2M              | 00.40107.001 |
|         |     |                        |                                 |              |
| 1       |     |                        |                                 |              |
| 4       |     |                        |                                 |              |
|         |     |                        |                                 |              |
|         | NS  | MICROPHONE CABLE       | MIC CABLE                       | 50.40G06.011 |
|         |     |                        |                                 |              |
|         |     |                        |                                 |              |
| J       |     |                        |                                 |              |
|         |     |                        |                                 |              |
|         | NS  | LCD SCREW              | CSN SCRW SILICON 050<br>6*      | 47.49A02.001 |
|         | 11  | LCD SCREW              | SCREW M2.5*4L NI                | 86.9A553.4R0 |
|         | NS  | AUDIO GASKET           | GASKET AUDIO BD                 | 42.00097.181 |
|         | 0.0 | LOD DUDED CODEW        | 5*5*20                          | 47 40000 004 |
|         | 3-2 | LCD RUBER SCREW        | RUBER SCREW DOWM<br>FL2         | 47.40G02.001 |
|         | NS  | LCD 13.3" TFT XGA ADT/ | LCD 13.3"TFT XGA ADT/           | 56.0741H.041 |
|         | NC  | L133X2-3B              | L1                              | 96 04552 200 |
|         | NS  | LCD SCREW              | SCREW WAFER NYLOK<br>NI 2M      | 86.9A552.3R0 |
|         | NS  | LCD CABLE              | C.A                             | 50.40G07.032 |
|         | NS  | GASKET TAPE            | LCD(13.3"ADT)FALCON GASKET TAPE | 34.41J13.001 |
|         | NS  | LED/INVERTER CABLE     | C.A                             | 50.40G06.002 |
|         |     |                        | LED&INV(12.1"&13.3)             |              |
| 7       |     |                        |                                 |              |
|         |     |                        |                                 |              |
| 1       |     |                        |                                 |              |
|         | NC  | LCD PRACKET LETT       | LCD BRK -                       | 22 40009 002 |
|         | NS  | LCD BRACKET LEFT       | L(ADT13.3")FL2                  | 33.40G08.003 |
|         | NS  | LCD BRACKET RIGHT      | LCD BRK -                       | 33.40G07.003 |
|         |     |                        | R(ADT13.3")FL2                  |              |

| Picture                                                                                                    | No. | Partname                          | Description                       | Part No.     |
|----------------------------------------------------------------------------------------------------|-----|-----------------------------------|-----------------------------------|--------------|
|                                                                                                    | NS  | INVERTER                          | INVERTER T62I172.00<br>REV        | 19.21030.C71 |
|                                                                                                    |     |                                   | NL V                              |              |
| The state of the state of the s |     |                                   |                                   |              |
|                                                                                                    |     |                                   |                                   |              |
|                                                                                                    |     |                                   |                                   |              |
|                                                                                                    | NS  | LCD BEZEL                         | LCD BEZEL ASSY(13.3")             | 60.40G11.015 |
|                                                                                                    | NS  | SPEAKER                           | SPEAKER13.3& 12.1                 | 60.40G12.013 |
|                                                                                                    |     |                                   |                                   |              |
|                                                                                                    |     |                                   |                                   |              |
|                                                                                                    |     |                                   |                                   |              |
|                                                                                                    |     |                                   |                                   |              |
|                                                                                                    | NS  | LCD PANEL                         | ASSY LCD                          | 60.40R08.001 |
|                                                                                                    |     |                                   | PANEL(13.3"ADT)F2M                |              |
|                                                                                                    | 11  | LCD SCREW                         | SCREW M2.5*4L NI                  | 86.9A553.4R0 |
|                                                                                                    | NS  | LCD SCREW BINDING                 | SCREW BINDING BL-ZN<br>M2*4L      | 86.4A322.4R0 |
|                                                                                                    | NS  | LCD RUBER SCREW                   | RUBER SCREW DOWN<br>FL2           | 47.40G02.001 |
|                                                                                                    | NS  | LCD 14.1"TFT XGA ADT/<br>L141X1-1 | LCD 14.1"TFT XGA ADT/<br>L141X1-1 | 56.0741H.031 |
|                                                                                                    | NS  | SPEAKER LEFT                      | SPEAKER-L(14.1")FL2.5             | 60.41H05.002 |
|                                                                                                    | NS  | SPEAKER RIGHT                     | SPEAKER-R(14.1")FL2.5             | 60.41H04.002 |
|                                                                                                    | NS  | LCD CABLE                         | C.A<br>LCD(14.1"ADT&UNI)FL2.<br>5 | 50.41H01.003 |
|                                                                                                    | NS  | LED/INVERTER CABLE                | CABLE ASSY LED & INV(14.1")FL2    | 50.41H02.003 |
|                                                                                                    | NS  | INVERTER                          | INVERTER T62I172.00<br>REV.60 FAL | 19.21030.C71 |
| A                                                                                                    |     |                                   |                                   |              |
| The state of the state of the s |     |                                   |                                   |              |
|                                                                                                    |     |                                   |                                   |              |
|                                                                                                    | NS  | LCD BEZEL                         | LCD BEZEL ASSY(14.1")             | 60.41H03.005 |
|                                                                                                    | NS  | LCD PANEL                         | ASSY LCD<br>PANEL(ADT14.1")F2M    | 60.40R09.001 |
|                                                                                                    | 7   | LCD SCREW                         | SCREW M2.5*4L NI                  | 86.9A553.4R0 |
|                                                                                                    | NS  | LCD 14.1"XGA UNIPAC/<br>UB141X01  | LCD 14.1"XGA UNIPAC/<br>UB141X01  | 56.0741H.011 |
|                                                                                                    | 10  | LCD SCREW BINDING                 | SCREW BINDING BL-ZN<br>M2*4L      | 86.4A322.4R0 |
|                                                                                                    | 3-2 | LCD RUBER SCREW                   | RUBER SCREW DOWM<br>FL2           | 47.40G02.001 |
|                                                                                                    | NS  | SPEAKER LEFT                      | SPEAKER-L(14.1")FL2.5             | 60.41H05.002 |
|                                                                                                    | NS  | SPEAKER RIGHT                     | SPEAKER-R(14.1")FL2.5             | 60.41H04.002 |

Chapter 6 97

| Picture                                                                                                    | No. | Partname                      | Description                        | Part No.     |
|----------------------------------------------------------------------------------------------------|-----|-------------------------------|------------------------------------|--------------|
|                                                                                                    | NS  | LCD CABLE                     | C.A<br>LCD(14.1"ADT&UNI)FL2.<br>5  | 50.41H01.003 |
|                                                                                                    | NS  | LED/INVERTER CABLE            | CABLE ASSY LED &<br>INV(14.1")FL2  | 50.41H02.003 |
|                                                                                                    | NS  | INVERTER                      | INVERTER T62I172.00<br>REV.60 FAL  | 19.21030.C71 |
| S. Marie Control of the Control of the Control of t |     |                               |                                    |              |
|                                                                                                    | NS  | LCD BEZEL                     | LCD BEZEL ASSY(14.1")              | 60.41H03.005 |
|                                                                                                    | NS  | LCD PANEL                     | ASSY LCD<br>PANEL(ADT14.1")F2M     | 60.40R09.001 |
| FDD/Floppy Disk Drive                                                                                                    |     |                               |                                    |              |
|                                                                                                    | NS  | FDD SCREW                     | SCREW BINDING BL-ZN<br>M2*4L       | 86.4A322.4R0 |
|                                                                                                    | NS  | FDD 1.44M MCI/<br>JU226A252FC | FDD 1.44SLIM MCI/<br>JU226A252FC(H | 56.01041.671 |
| CIT AND THE PARTY OF THE PARTY OF THE PARTY  | NS  | FDD CABLE                     | FDD CABLE                          | 50.40G01.002 |
|                                                                                                    | NS  | FDD BRACKET                   | FDD BRACKET                        | 33.40G04.002 |
|                                                                                                    | NS  | FDD BEZEL                     | FDD BEZEL                          | 60.40G15.012 |

| Picture              | No. | Partname                      | Description                          | Part No.     |
|----------------------|-----|-------------------------------|--------------------------------------|--------------|
| HDD/ Hard Disk Drive |     |                               |                                      |              |
|                      | NS  | HDD CONECTOR                  | CONN CTR ML 22P<br>HH98227-A2(HDD    | 20.80056.022 |
|                      |     |                               |                                      |              |
|                      | NS  | HDD SCREW                     | SCREW M3*4L W/F NI                   | 86.5A524.4R0 |
|                      | NS  | HDD 5G IBM/DJSA-205           | HDD 5G IBM/DJSA-205<br>H31831        | 56.02017.022 |
|                      | NS  | HDD BRACKET                   | HDD<br>ASSY(9.5MM)BRACKET<br>FALCON2 | 60.40G09.003 |
| CD-ROM Drive         |     |                               |                                      |              |
|                      | NS  | CD-ROM/DVD-ROM<br>SCREW       | SCREW WAFER NYLOK<br>NI 2ML3         | 86.9A552.3R0 |
|                      | NS  | CD-ROM 24X TEAC/<br>CD224EB26 | CD ROM 24XSL A03<br>TEA/CD224EB26    | 56.10061.212 |
|                      | NS  | CD-ROM/DVD-ROM BOARD          | FALCON-2 CD-ROMBD                    | 55.40G04.011 |
|                      | NS  | CD-ROM/DVD-ROM<br>SCREW       | CD-ROM SPECIAL<br>SCREW              | 86.00A19.120 |
|                      | NS  | ASSEMBLY CD-ROM PLATE         | CD/DVD-ROM ASSY                      | 60.40G13.003 |
|                      | NS  | CD-ROM/DVD-ROM<br>SCREW       | SCREW WAFER NYLOK<br>NI 2ML3         | 86.9A552.3R0 |

Chapter 6 99

| Picture       | No. | Partname                       | Description                       | Part No.     |
|---------------|-----|--------------------------------|-----------------------------------|--------------|
|               | NS  | CD-ROM/DVD-ROM BOARD           | FALCON-2 CD-ROM BD                | 55.40G04.011 |
|               |     |                                |                                   |              |
| 3.0           |     |                                |                                   |              |
|               |     |                                |                                   |              |
|               |     |                                |                                   |              |
|               | NS  | CD-ROM/DVD-ROM                 | CD-ROM SPECIAL                    | 86.00A19.120 |
|               |     | SCREW                          | SCREW                             |              |
|               | NS  | ASSEMBLY CD-ROM PLATE          | CD/DVD-ROM ASSY                   | 60.40G13.003 |
|               |     |                                |                                   |              |
|               |     |                                |                                   |              |
|               |     |                                |                                   |              |
|               | NS  | CD-ROM 24X MKE/CR-177-<br>BAA  | CD ROM 24X MKE/CR-<br>177-BAA 730 | 56.10289.001 |
|               |     | DAA                            | 1111-DAX 130                      |              |
|               |     |                                |                                   |              |
| DVD-ROM Drive |     |                                |                                   |              |
|               | NS  | CD-ROM/DVD-ROM                 | SCREW WAFER NYLOK                 | 86.9A552.3R0 |
|               |     | SCREW                          | NI 2ML3                           |              |
|               | NS  | CD-ROM/DVD-ROM BOARD           | FALCON-2 CD-ROM BD                | 55.40G04.011 |
|               |     |                                |                                   |              |
|               | NS  | CD-ROM/DVD-ROM                 | CD-ROM SPECIAL                    | 86.00A19.120 |
|               |     | SCREW                          | SCREW                             |              |
|               | NS  | ASSEMBLY CD-ROM PLATE          |                                   | 60.40G13.003 |
|               | NS  |                                | DVD 8X MKE/SR-8175-<br>BAA2       | 56.2241H.001 |
|               | NS  | CD-ROM/DVD-ROM<br>SCREW        | SCREW WAFER NYLOK<br>NI 2ML3      | 86.9A552.3R0 |
|               | NS  | CD-ROM/DVD-ROM BOARD           | FALCON-2 CD-ROM BD                | 55.40G04.011 |
|               |     |                                |                                   |              |
|               |     |                                |                                   |              |
|               | NS  | CD-ROM/DVD-ROM<br>SCREW        | CD-ROM SPECIAL<br>SCREW           | 86.00A19.12  |
|               | NS  | DVD-ROM 8X PIONEER/<br>DVD-K11 | DVD 8X PIONEER/DVD-<br>K11        | 56.2237H.001 |
|               | NS  | ASSEMBLY CD-ROM PLATE          | CD/DVD-ROM ASSY                   | 60.40G13.003 |

| Picture         | No.      | Partname                          | Description                        | Part No.     |
|-----------------|----------|-----------------------------------|------------------------------------|--------------|
| Heatsink        |          |                                   |                                    |              |
|                 | 2        | HEATSINK                          | 370 CPU HEATSINK<br>FALCON2        | 34.40G01.001 |
|                 |          |                                   |                                    |              |
| Fan             | 1        |                                   |                                    |              |
|                 | NS       | FAN 5V                            | FAN 5V 45*45*10<br>AB4505MB-GD3(B  | 23.10041.011 |
|                 |          |                                   |                                    |              |
| Keyboard        | 1        | <u> </u>                          | <u> </u>                           | 1            |
| -               | NS       | KEYBOARD US                       | KB US NSK-84X21                    | 91.63X07.041 |
|                 |          | KEYBOARD US                       | NKS-84X01 US                       | 91.63X07.001 |
| - 115           |          |                                   |                                    |              |
| Pointing Device | <u>l</u> | <u> </u>                          |                                    |              |
|                 | NS       | TOUCHPAD MULTI-SWITCH<br>SYNAPTIC | TOUCHPAD MULTI-<br>SWITCH SYNAPTIC | 56.1740C.001 |
|                 |          |                                   |                                    |              |
|                 | NS       | TOUCH PAD FRAME                   | TOUCH PAD FRAME<br>FALCON2         | 41.40G01.001 |
|                 |          |                                   |                                    |              |
|                 | NS       | TOUCH PAD BUTTON                  | TOUCH PAD BUTTON FALCON2           | 42.40G09.001 |
|                 | NS       | TOUCH PAD SCROLL<br>BUTTON        | TOUCH PAD SCROLL<br>BUTTON FLCON2  | 42.40G10.003 |
|                 |          |                                   |                                    |              |

Chapter 6 101

| Picture    | No. | Partname            | Description                          | Part No.     |
|------------|-----|---------------------|--------------------------------------|--------------|
|            | NS  | TOUCH PAD FPC CABLE | CABLE ASSY<br>TOUCHPAD FPC<br>FALCON | 50.40G02.004 |
| Cables     |     |                     | 1                                    |              |
|            | NS  | LAUNCH CABLE        | C.ALAUNCHFALCON2                     | 50.40G05.001 |
|            |     |                     |                                      |              |
| Main board |     |                     |                                      |              |
|            | NS  | MAINBOARD/TM210     | TM210T CEL-650 MB                    | 55.40R01.001 |
| Boards     |     |                     | <u> </u>                             |              |
|            | NS  | LAUNCH BOARD        | FALCON2 LAUNCH<br>BOARD              | 55.40G03.001 |
| Cook Int   | NS  | MODEM BOARD         | MODEM MDC AMBIT/<br>U98M005.01       | 54.09011.301 |
|            | NS  | AUDIO BOARD         | TM210 AUDIO BD (F2M)                 | 55.40R02.001 |

| Picture                 | No.  | Partname               | Description                        | Part No.     |
|-------------------------|------|------------------------|------------------------------------|--------------|
| Adapter                 |      |                        |                                    |              |
| '                       | NS   | ADAPTER 60W 90-264V 3P | ADT 60W 90-264V ADP-<br>60DB BB 3P | 25.10064.111 |
|                         |      | ADAPTER 3P             | ADT 3P PA-1600-02AE<br>W/ACER LOG  | 25.10068.091 |
| Battery                 |      |                        |                                    |              |
|                         | NS   | BATERY PACK BTP-33A1   | ASSY BTY PACK BTP-<br>33A1 FAL2    | 60.40G01.001 |
|                         |      |                        |                                    |              |
| Case/Cover/Bracket Asse | mbly |                        |                                    |              |
|                         | NS   | I/O BRACKET            | ASSY IO BRACKET<br>FALCON 2        | 60.40G14.001 |
|                         | 14   | MODEM COVER            | MODEM COVER ASSY                   | 60.40G06.001 |
|                         |      |                        |                                    |              |
|                         | NS   | ASSEMBLY HINGE CAP     | ASSY HINGE CAP<br>FALCON 2M        | 6K.40RXX.XXX |
|                         | NS   | BATTERY DOOR           | BATTERY DOOR<br>FALCON2            | 42.40G01.002 |
|                         | 110  | LINES AND SOUTH        | 0.00/50                            | 40.40.000    |
|                         | NS   | HINGE CABLE COVER      | CABLE COVER<br>(HIGHER) FALCON2    | 42.40G32.002 |
|                         | NS   | HDD COVER              | ASSY HDD COVER<br>FALCON2.5        | 60.41H14.003 |
|                         |      |                        |                                    |              |
|                         | NS   | MIDDLE COVER           | MIDDLECOVERASSY                    | 60.40G07.004 |
|                         |      |                        |                                    |              |

Chapter 6 103

| Picture       | No. | Partname                     | Description                   | Part No.     |  |
|---------------|-----|------------------------------|-------------------------------|--------------|--|
|               | NS  | UPPER CASE                   | UPPER CASE<br>ASSEMBLY        | 60.40G03.008 |  |
|               | NS  | DIMM COVER                   | DIMM COVER ASSY               | 60.40G05.002 |  |
|               | NS  | LOWER CASE                   | L-CASEASSYFALCON2             | 60.40G04.001 |  |
| Miscellaneous |     |                              |                               |              |  |
|               | NS  | NAME PLATE TM210             | PLATE NAME<br>TM210(FOR 210T) | 40.40R02.001 |  |
| Screws        | ·   |                              |                               |              |  |
|               | 22  | SCREW M2.5X6                 | SCREW M2.5X6                  | 86.9A353.6R0 |  |
|               | 20  | SCREW M2.0*12                | SCREW M2.0*12 STEEL<br>B      | 86.1A322.120 |  |
|               | NS  | SCREW BINDING BL-ZN<br>M2*4L | SCREW BINDING BL-ZN<br>M2*4L  | 86.4A322.4R0 |  |

104 Chapter 6

# **Model Definition and Configuration**

#### **Model Number Definitions**

| Model<br>Number | LCD       | СРИ         | Memory   | HDD  | CD/DVD        | Battery |
|-----------------|-----------|-------------|----------|------|---------------|---------|
| 210T            | 12.1" TFT | Celeron-700 | 64MB     | 10GB | 24x CD-ROM    | NiMH    |
| 210TE           | 13.3" TFT | Celeron-700 | 64/128MB | 10GB | 24x CD-ROM    | NiMH    |
| 210TEV          | 13.3" TFT | Celeron-700 | 64/128MB | 10GB | 8x DVD        | NiMH    |
| 210TER(Rev.)    | 13.3" TFT | Celeron-700 | 64/128MB | 10GB | 4/4/20x CD-RW | NiMH    |
| 210TXR(Rev.)    | 14.1" TFT | Celeron-700 | 64/128MB | 10GB | 4/4/20x CD-RW | NiMH    |
| 211T            | 12.1" TFT | Celeron-750 | 64MB     | 10GB | 24x CD-ROM    | NiMH    |
| 211TE           | 13.3" TFT | Celeron-750 | 64/128MB | 10GB | 24x CD-ROM    | NiMH    |
| 211TEV          | 13.3" TFT | Celeron-750 | 64/128MB | 10GB | 8x DVD        | NiMH    |
| 211TX           | 14.1" TFT | Celeron-750 | 64/128MB | 10GB | 24x CD-ROM    | NiMH    |
| 211TXR          | 14.1" TFT | Celeron-750 | 64/128MB | 10GB | 4/4/20x CD-RW | NiMH    |
| 212TXV          | 14.1" TFT | Celeron-800 | 64/128MB | 10GB | 8x DVD-ROM    | NiMH    |

Appendix A 105

106 Appendix A

### **Test Compatible Components**

This computer's compatibility is tested and verified by Acer's internal testing department. All of its system functions are tested under Windows Me US ACPI and Windows Me JP ACPI environment.

Refer to the following lists for components, adapter cards, and peripherals which have passed these tests. Regarding configuration, combination and test procedures, please refer to the TravelMate 210 Compatibility Test Report released by the Acer Mobile System Testing Department.

Appendix B 107

#### **Microsoft Windows ME US/JP ACPI Environment Test**

| Item              | Specifications               |
|-------------------|------------------------------|
| Processor         | Celeron 650MHz, 128k         |
|                   | Celeron 700MHz, 128k         |
| Memory            | NEC 64MB                     |
|                   | Winbond 64MB                 |
|                   | NEC 128MB                    |
|                   | Winbond 128MB                |
| LCD               | 12.1" SVGA TFT (Hitachi)     |
|                   | 13.3" XGA TFT (ADT)          |
|                   | 14.1" XGA TFT (ADT)          |
|                   | 14.1" XGA TFT (Unipac)       |
| Floppy Disk Drive | MCI                          |
| Hard Disk Drive   | IBM 5GB                      |
|                   | IBM 10GB                     |
| CD-ROM            | MKE 24X                      |
|                   | TEAC 24X                     |
| DVD-ROM           | MKE 8X                       |
|                   | Pioneer 8X                   |
| Battery           | Sanyo NiMH                   |
| AC Adapter        | Delta / ADP-60DB (3pin)      |
|                   | Lite-on / Pa-1600-2 (3pin)   |
| SW Modem          | Ambit 56K modem              |
| Keyboard          | API                          |
| Power cord        | 3pin                         |
|                   | US 2pin                      |
| VGA Chip          | Trident                      |
|                   | CyberBlade ALi               |
|                   | integrated in ALi M1632      |
| Audio             | AC-Link Controller           |
|                   | Audio built-in the ALi M1535 |
| Touch Pad         | Synaptics                    |
| Inverter          | AMBIT                        |

108 Appendix B

## **Online Support Information**

Service guides for all models

comments, please do not hesitate to communicate these to us.

This section describes online technical support services available to help you repair your Acer Systems.

If you are a distributor, dealer, ASP or TPM, please refer your technical queries to your local Acer branch office. Acer Branch Offices and Regional Business Units may access our website. However some information sources will require a user i.d. and password. These can be obtained directly from Acer CSD Taiwan.

Acer's Website offers you convenient and valuable support resources whenever you need them.

In the Technical Information section you can download information on all of Acer's Notebook, Desktop and Server models including:

|                     | User's manuals                                                                                                    |
|---------------------|----------------------------------------------------------------------------------------------------|
|                     | Training materials                                                                                                    |
|                     | Main manuals                                                                                                    |
|                     | Bios updates                                                                                                    |
|                     | Software utilities                                                                                                    |
|                     | Schematics                                                                                                    |
|                     | Spare parts lists                                                                                                    |
|                     | Chips                                                                                                    |
|                     | TABs (Technical Announcement Bulletin)                                                                                                    |
| The servi           | e repair section provides you with downloadable information on:                                                                              |
|                     | Troubleshooting guides                                                                                                    |
|                     | Tooling box information                                                                                                    |
|                     | Repair instructions for specific models                                                                                                    |
|                     | Basic repair guidelines                                                                                                    |
|                     | Debug cards for Acer's latest models                                                                                                    |
| For these technical | purposes, we have included an Acrobat File to facilitate the problem-free downloading of our material.                                       |
| Also cont           | ained on this website are:                                                                                                    |
|                     | Detailed information on Acer's International Traveller's Warranty (ITW)                                                                      |
|                     | Returned material authorization procedures                                                                                                   |
|                     | An overview of all the support services we offer, accompanied by a list of telephone, fax and email contacts for all your technical queries. |
| We are al           | ways looking for ways to optimize and improve our services, so if you have any suggestions or                                                |

Appendix C 109

| A |                                                |   | Controllers 17                                |  |  |
|---|------------------------------------------------|---|-----------------------------------------------|--|--|
| • |                                                |   | Core logic 17                                 |  |  |
|   | AC Adapter 25                                  |   | CPU                                           |  |  |
|   | AFLASH Utility 37                              |   | core voltage 17                               |  |  |
|   | Audio 17, 21                                   |   | I/O voltage 17                                |  |  |
| В |                                                |   | package 17                                    |  |  |
|   |                                                |   | type 17                                       |  |  |
|   | Battery 23                                     | D |                                               |  |  |
|   | battery pack                                   |   | DC AC LCD Investor 04                         |  |  |
|   | charging indicator 10                          |   | DC-AC LCD Inverter 24                         |  |  |
|   | BIOS 17                                        |   | DC-DC/Charger 23                              |  |  |
|   | package 17                                     |   | Design 2                                      |  |  |
|   | ROM size 17                                    |   | DIMM 17                                       |  |  |
|   | ROM type 17<br>vendor 17                       |   | Combinations 18                               |  |  |
|   | Version 17                                     |   | package 18<br>Speed 18                        |  |  |
|   | BIOS Setup Utility 29                          |   | voltage 18                                    |  |  |
|   | BIOS Supports protocol 17                      |   | Disassembly Flowchart 45                      |  |  |
|   | BIOS Utility 29–36                             |   | Display 2                                     |  |  |
|   | Basic System Settings 31                       |   | display                                       |  |  |
|   | Load Default Settings 36                       |   | hotkeys 13                                    |  |  |
|   | Navigating 29                                  |   | Display Standby Mode 26                       |  |  |
|   | Onboard Device Configuration 33                |   | DMA Channel Assignment 28                     |  |  |
|   | Startup Configuration 32 System Information 30 |   | DVD-ROM Interface 20                          |  |  |
|   | System Security 34                             | _ | BVB NOW Interface 20                          |  |  |
|   | Board Layout 4                                 | Ε |                                               |  |  |
|   | Bottom View 5                                  |   | Environmental Requirements 26                 |  |  |
|   | Top View 4                                     |   | External CD-ROM Drive Check 74                |  |  |
|   | brightness                                     |   | External CD-NOW Drive Check 74                |  |  |
|   | hotkeys 13                                     | F |                                               |  |  |
| С |                                                |   | Features 1                                    |  |  |
| J |                                                |   | Flash Utility 37                              |  |  |
|   | Cache                                          |   | Floppy Disk Drive Interface 19                |  |  |
|   | controller 17                                  |   | FRU (Field Replaceable Unit) List 93          |  |  |
|   | size 17                                        |   | Tito (Field Replaceable Offit) List 95        |  |  |
|   | caps lock                                      | Н |                                               |  |  |
|   | on indicator 10                                |   | Hard disk 17, 19                              |  |  |
|   | CardBus 23                                     |   | Hard Disk Drive Module                        |  |  |
|   | CD-ROM Interface 20                            |   |                                               |  |  |
|   | Chipsets 17                                    |   | Disassembly 51                                |  |  |
|   | computer                                       |   | Hard Disk Standby Mode 26                     |  |  |
|   | on indicator 10                                |   | Hardware Specifications and Configurations 15 |  |  |
|   | contrast                                       |   | HDD 17, 19                                    |  |  |
|   | hotkeys 13                                     |   | Hibernation Mode 26                           |  |  |
|   | ·                                              |   | Hibernation mode                              |  |  |

|     | hotkey 13                                   |                                         | Notebook Manager                            |
|-----|---------------------------------------------|-----------------------------------------|---------------------------------------------|
|     | Hot Keys 13                                 |                                         | hotkey 13                                   |
|     |                                             |                                         | num lock                                    |
|     | 1/0 A L                                     |                                         | on indicator 10                             |
|     | I/O Address Map 27                          | 0                                       |                                             |
|     | Index of Error Message 77                   |                                         |                                             |
|     | No-Beep Symptoms 78                         |                                         | Online Support Information 109              |
|     | Index of Symptom-to-FRU Error Message 80    | Р                                       |                                             |
|     | Indicator 80<br>Keyboard 82                 | •                                       |                                             |
|     | LCD 80                                      |                                         | Panel 5                                     |
|     | Memory 81                                   |                                         | Bottom 9                                    |
|     | Modem 83                                    |                                         | Rear 8<br>right 8                           |
|     | PCMCIA 81<br>Peripheral 82                  |                                         | Parallel Port 22                            |
|     | Power 80                                    |                                         |                                             |
|     | Power Management 81                         |                                         | parallel port<br>setting in BIOS Utility 33 |
|     | Speaker 81                                  |                                         | Password Setting                            |
|     | Touchpad 82                                 |                                         | Hard Disk Password 35                       |
|     | Indicators 10                               |                                         | Power-On Password 35                        |
|     | Intermittent Problems 84                    |                                         | Setup Password 35                           |
|     | IRQ Assignment Map 28                       |                                         | PC Card 10, 23                              |
| J   |                                             |                                         | PCMCIA 23                                   |
|     | harmon and Ocean action I continue          |                                         | Power Management 26                         |
|     | Jumper and Connector Locations              |                                         | Power management 2                          |
|     | Bottom View 91<br>SW2 Settings 89           |                                         | Power System Check 75                       |
|     | Top View 89, 91                             |                                         | Battery Pack 76                             |
| v   |                                             |                                         | Power Adapter 75                            |
| K   |                                             |                                         | PQA 40                                      |
|     | Keyboard 17, 23                             |                                         | Processor 17                                |
|     | Keyboard or Auxiliary Input Device Check 74 | R                                       |                                             |
|     |                                             | • • • • • • • • • • • • • • • • • • • • |                                             |
| L   |                                             |                                         | Removing the Battery Pack 48                |
|     | L2 cache 17                                 |                                         | RMA 93                                      |
|     | LCD 24                                      |                                         | RTC 17                                      |
| B.4 |                                             | S                                       |                                             |
| M   |                                             | - C                                     |                                             |
|     | Machine Disassembly and Replacement 43      |                                         | Second Level Cache 17                       |
|     | Mechanical Specification 27                 |                                         | Serial Port 22                              |
|     | media access                                |                                         | speakers                                    |
|     | on indicator 10                             |                                         | hotkey 13                                   |
|     | Memory                                      |                                         | Standby Mode 26                             |
|     | Address Map 27                              |                                         | Super I/O 17                                |
|     | Memory Address Map 27                       |                                         | System                                      |
|     | Memory Check 75                             |                                         | Block Diagram 3                             |
|     | Model Number Definitions 105                |                                         | Layout 4                                    |
|     | Modem 18                                    |                                         | System Check Procedures 74                  |
|     |                                             |                                         | System Diagnostic Diskette 40               |
| N   |                                             |                                         | System Memory 17                            |
|     |                                             |                                         | System Utilities 29                         |
|     |                                             |                                         |                                             |

System Utility Diskette 38 **USB 23** utility T BIOS 29-36 Temperature 26 Test Compatible Components 107 Video 21, 22 Touchpad 15 touchpad Resolutions 22 hotkey 13 Video controller 17 Touchpad Check 76 W Troubleshooting 73 Windows 98 SE/98 JP SE ACPI Environment Test

108

U

**Undetermined Problems 85**